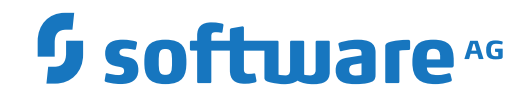

**Natural**

**Natural Optimizer Compiler**

Version 8.2.8

April 2023

**ADABAS & NATURAL** 

Dieses Dokument gilt für Natural ab Version 8.2.8.

Hierin enthaltene Beschreibungen unterliegen Änderungen und Ergänzungen, die in nachfolgenden Release Notes oder Neuausgaben bekanntgegeben werden.

Copyright © 1979-2023 Software AG, Darmstadt, Deutschland und/oder Software AG USA, Inc., Reston, VA, USA, und/oder ihre Tochtergesellschaften und/oder ihre Lizenzgeber.

Der Name Software AG und die Namen der Software AG Produkte sind Marken der Software AG und/oder Software AG USA Inc., einer ihrer Tochtergesellschaften oder ihrer Lizenzgeber. Namen anderer Gesellschaften oder Produkte können Marken ihrer jeweiligen Schutzrechtsinhaber sein.

Nähere Informationen zu den Patenten und Marken der Software AG und ihrer Tochtergesellschaften befinden sich unter http://documentation.softwareag.com/legal/.

Diese Software kann Teile von Software-Produkten Dritter enthalten. Urheberrechtshinweise, Lizenzbestimmungen sowie zusätzliche Rechte und Einschränkungen dieser Drittprodukte können dem Abschnitt "License Texts, Copyright Notices and Disclaimers of Third Party Products" entnommen werden. Diese Dokumente enthalten den von den betreffenden Lizenzgebern oder den Lizenzen wörtlich vorgegebenen Wortlaut und werden daher in der jeweiligen Ursprungsprache wiedergegeben. Für einzelne, spezifische Lizenzbeschränkungen von Drittprodukten siehe PART E der Legal Notices, abrufbar unter dem Abschnitt "License Terms and Conditions for Use of Software AG Products / Copyrights and Trademark Notices of Software AG Products". Diese Dokumente sind Teil der Produktdokumentation, die unter http://softwareag.com/licenses oder im Verzeichnis der lizenzierten Produkte zu finden ist.

Die Nutzung dieser Software unterliegt den Lizenzbedingungen der Software AG. Diese Bedingungen sind Bestandteil der Produktdokumentation und befinden sich unter http://softwareag.com/licenses und/oder im Wurzelverzeichnis des lizenzierten Produkts.

#### **Dokument-ID: ATMF-NOC-828-20230425DE**

# Inhaltsverzeichnis

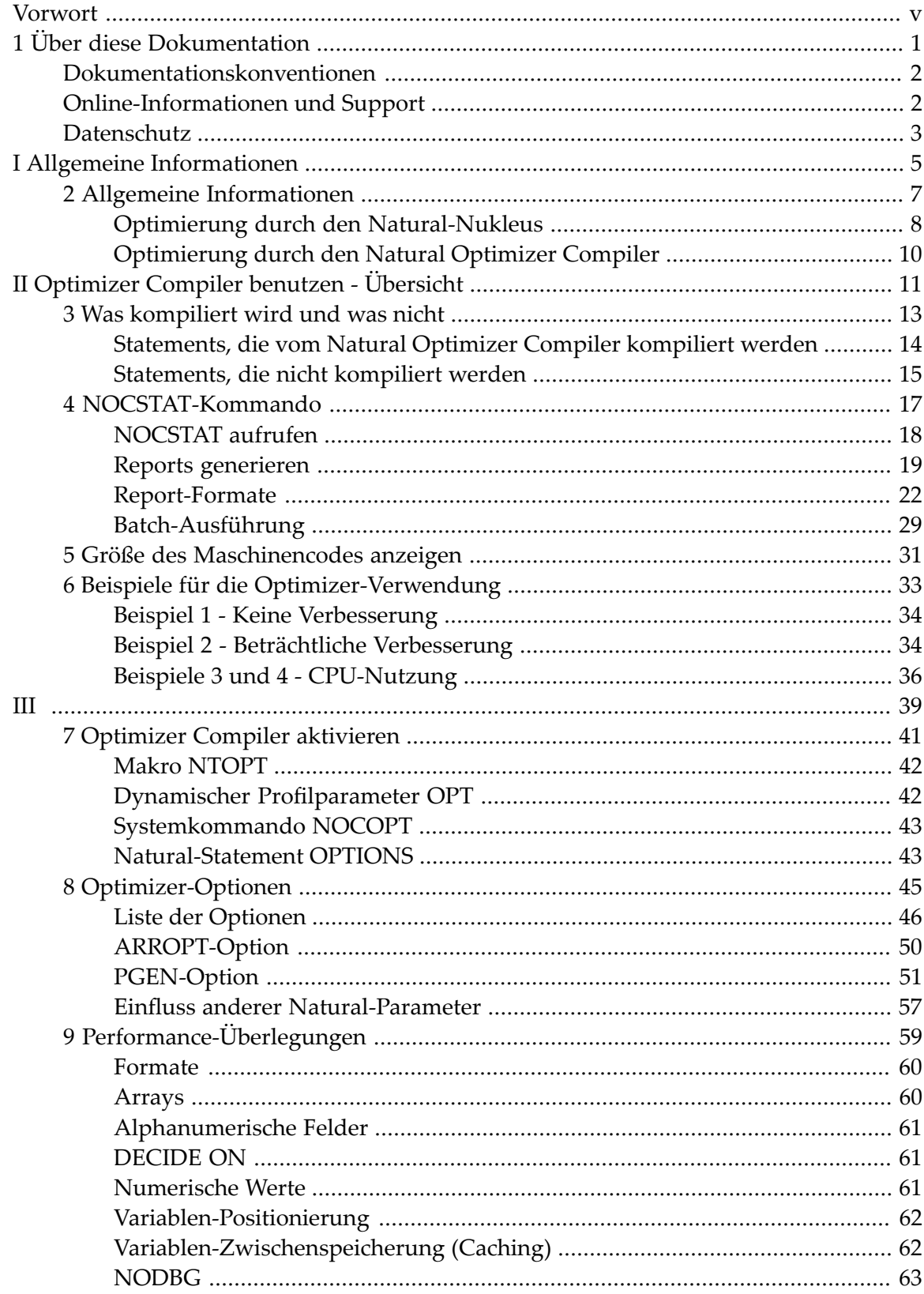

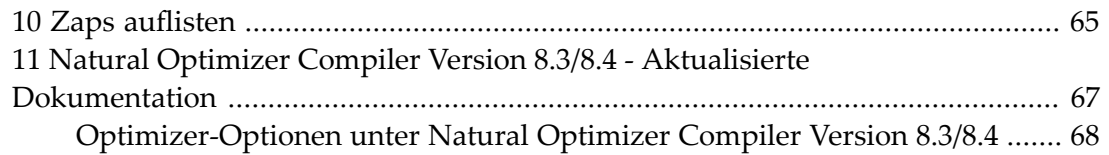

# <span id="page-4-0"></span>**Vorwort**

Diese Dokumentation für den Natural Optimizer Compiler behandelt verschiedene Aspekte, die es zu berücksichtigen gilt, wenn der Natural Optimizer Compiler in Ihrer Umgebung installiert ist.

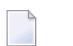

### **Anmerkungen:**

- 1. Innerhalb dieser Dokumentation wird statt des Produktnamens "Natural Optimizer Compiler" häufig der Produktcode "NOC" verwendet.
- 2. Eine Erläuterung der in dieser Dokumentation benutzten Formatabkürzungen finden Sie im Abschnitt *Mögliche Formate* in der Natural *Statements*-Dokumentation.
- 3. Die Sprache der Benutzungsoberfläche des Produkts ist Englisch. Daher sind in den folgenden Dokumenten alle zur Orientierung erforderlichen englischen Literale beibehalten und ggf. nur in Klammern übersetzt worden.

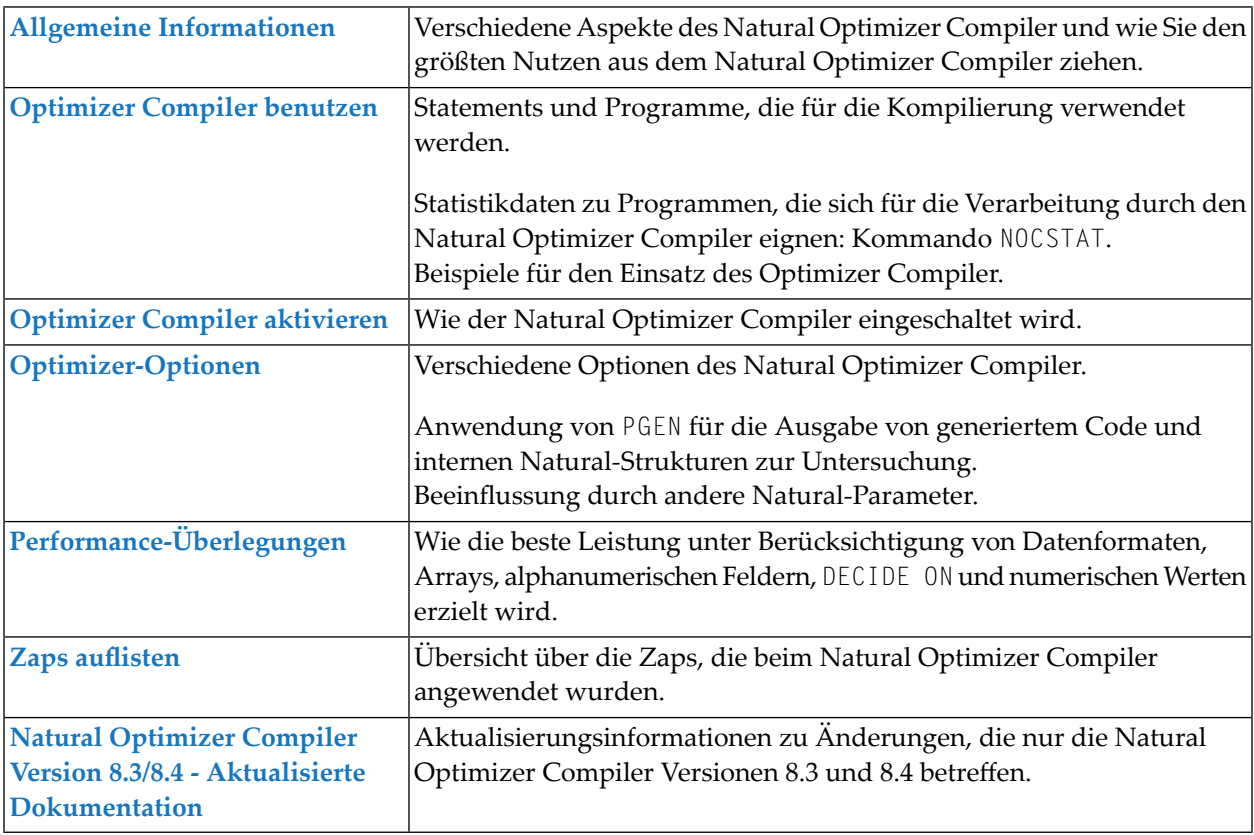

## **Verwandte Dokumentation:**

- Systemkommando LIST in der *Systemkommandos-*Dokumentation, insbesodere folgende Abschnitte:
	- *Directory-Informationen anzeigen*
	- *NOC-Optionen katalogisierter Objekte anzeigen*
	- *Compiler-Optionen katalogisierter Objekte anzeigen*
- *Installing the Natural Optimizer Compiler* on z/OS in der Natural *Installation*-Dokumentation

## <span id="page-6-0"></span> $\mathbf{1}$ Über diese Dokumentation

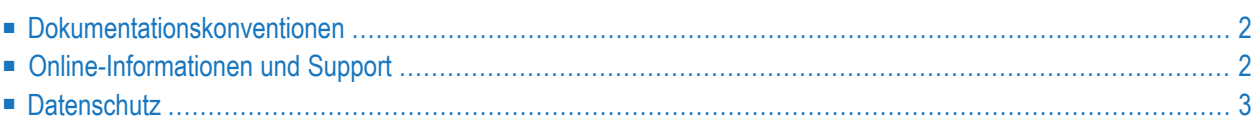

# <span id="page-7-0"></span>**Dokumentationskonventionen**

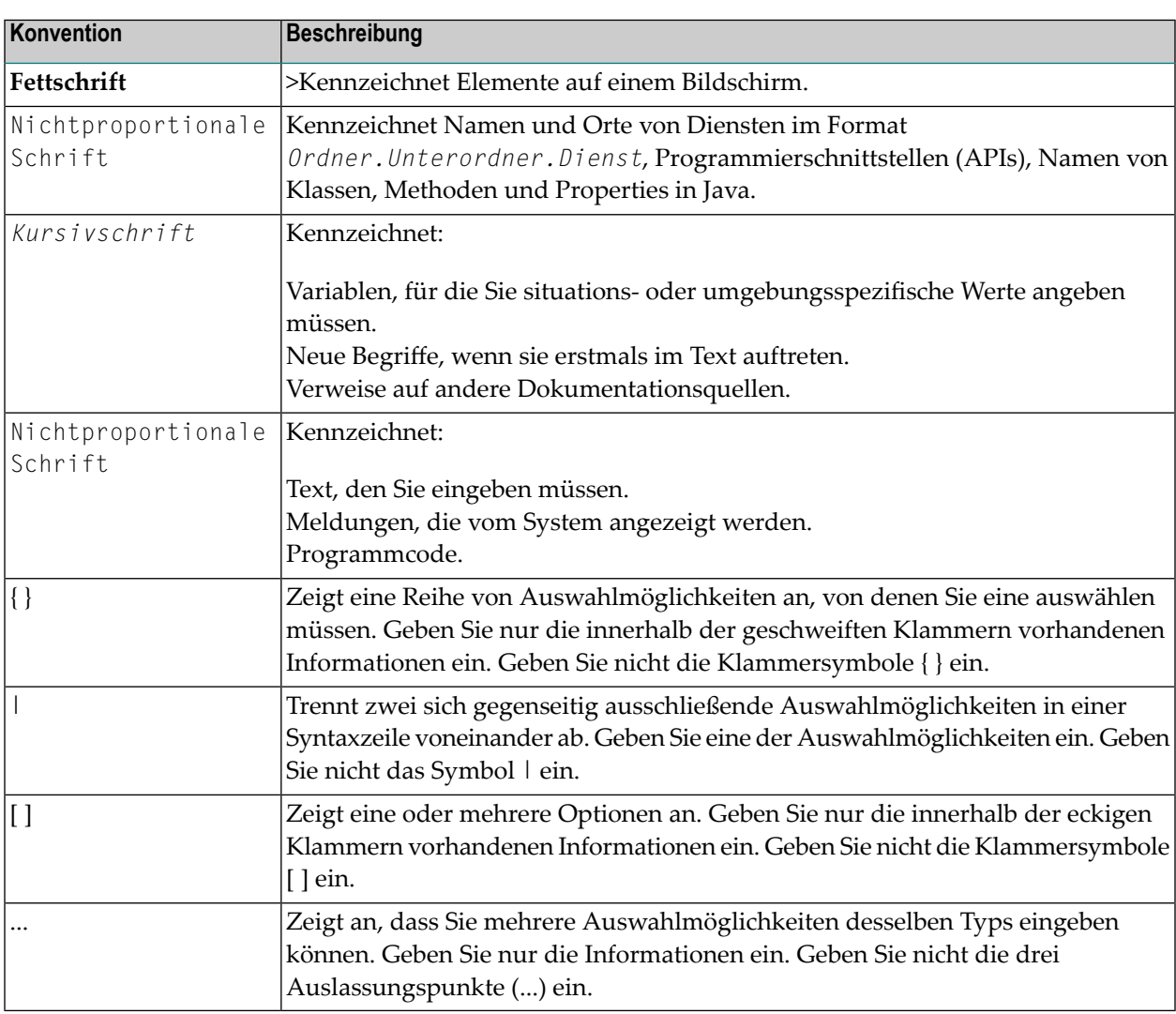

# <span id="page-7-1"></span>**Online-Informationen und Support**

## **Produktdokumentation**

Sie finden die Produktdokumentation auf unserer Dokumentationswebsite unter **[https://documen](https://documentation.softwareag.com/)[tation.softwareag.com](https://documentation.softwareag.com/)**.

Zusätzlich können Sie auch über **[https://www.softwareag.cloud](https://www.softwareag.cloud/)** auf die Dokumentation für die Cloud-Produkte zugreifen. Navigieren Sie zum gewünschten Produkt und gehen Sie dann, je nach Produkt, zu "Developer Center", "User Center" oder "Documentation".

## **Produktschulungen**

Sie finden hilfreiches Produktschulungsmaterial auf unserem Lernportal unter **[https://knowled](https://knowledge.softwareag.com/)[ge.softwareag.com](https://knowledge.softwareag.com/)**.

## **Tech Community**

Auf der Website unserer Tech Community unter **[https://techcommunity.softwareag.com](https://techcommunity.softwareag.com/)** können Sie mit Experten der Software AG zusammenarbeiten. Von hier aus können Sie zum Beispiel:

- Unsere umfangreiche Wissensdatenbank durchsuchen.
- In unseren Diskussionsforen Fragen stellen und Antworten finden.
- Die neuesten Nachrichten und Ankündigungen der Software AG lesen.
- Unsere Communities erkunden.
- Unsere öffentlichen Repositories auf GitHub and Docker unter **[https://github.com/softwareag](https://github.com/softwareag/)** und **[https://hub.docker.com/publishers/softwareag>](https://hub.docker.com/publishers/softwareag/)** besuchen und weitere Ressourcen der Software AG entdecken.

## **Produktsupport**

Support für die Produkte der Software AG steht lizenzierten Kunden über unser Empower-Portal unter **[https://empower.softwareag.com>](https://empower.softwareag.com/)** zur Verfügung. Für viele Dienstleistungen auf diesem Portal benötigen Sie ein Konto. Wenn Sie noch keines haben, dann können Sie es unter **[htt](https://empower.softwareag.com/register/)[ps://empower.softwareag.com/register>](https://empower.softwareag.com/register/)** beantragen. Sobald Sie ein Konto haben, können Sie zum Beispiel:

- Produkte, Aktualisierungen und Programmkorrekturen herunterladen.
- Das Knowledge Center nach technischen Informationen und Tipps durchsuchen.
- Frühwarnungen und kritische Alarme abonnieren.
- <span id="page-8-0"></span>■ Supportfälle öffnen und aktualisieren.
- Anfragen für neue Produktmerkmale einreichen.

# **Datenschutz**

Die Produkte der Software AG stellen Funktionen zur Verarbeitung von personenbezogenen Daten gemäß der Datenschutz-Grundverordnung (DSGVO) der Europäischen Union zur Verfügung. Gegebenenfalls sind in der betreffenden Systemverwaltungsdokumentation entsprechende Schritte dokumentiert.

# <span id="page-10-0"></span>**I Allgemeine Informationen**

# <span id="page-12-0"></span>**2 Allgemeine Informationen**

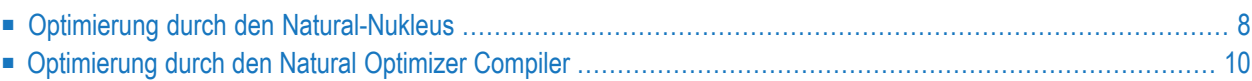

Dieses Kapitel behandelt verschiedene Aspekte, die es zu berücksichtigen gilt, wenn der Natural Optimizer Compiler in Ihrer Umgebung installiert ist. Die Informationen in dieser Dokumentation helfen Ihnen, die Vorteile des Natural Optimizer Compiler voll auszuschöpfen.

# <span id="page-13-0"></span>**Optimierung durch den Natural-Nukleus**

Der Natural-Nukleus optimiert einfache Arithmetik-, Zuweisungs- und Vergleichs-Statements, indem er Teile von diesen in Maschinencode übersetzt. Alle Programme werden auf diese Weise automatisch optimiert.

Die folgende Grafik zeigt, wie der Natural Optimizer Compiler Maschinencode generiert, wenn ein Natural-Objekt kompiliert oder ausgeführt wird:

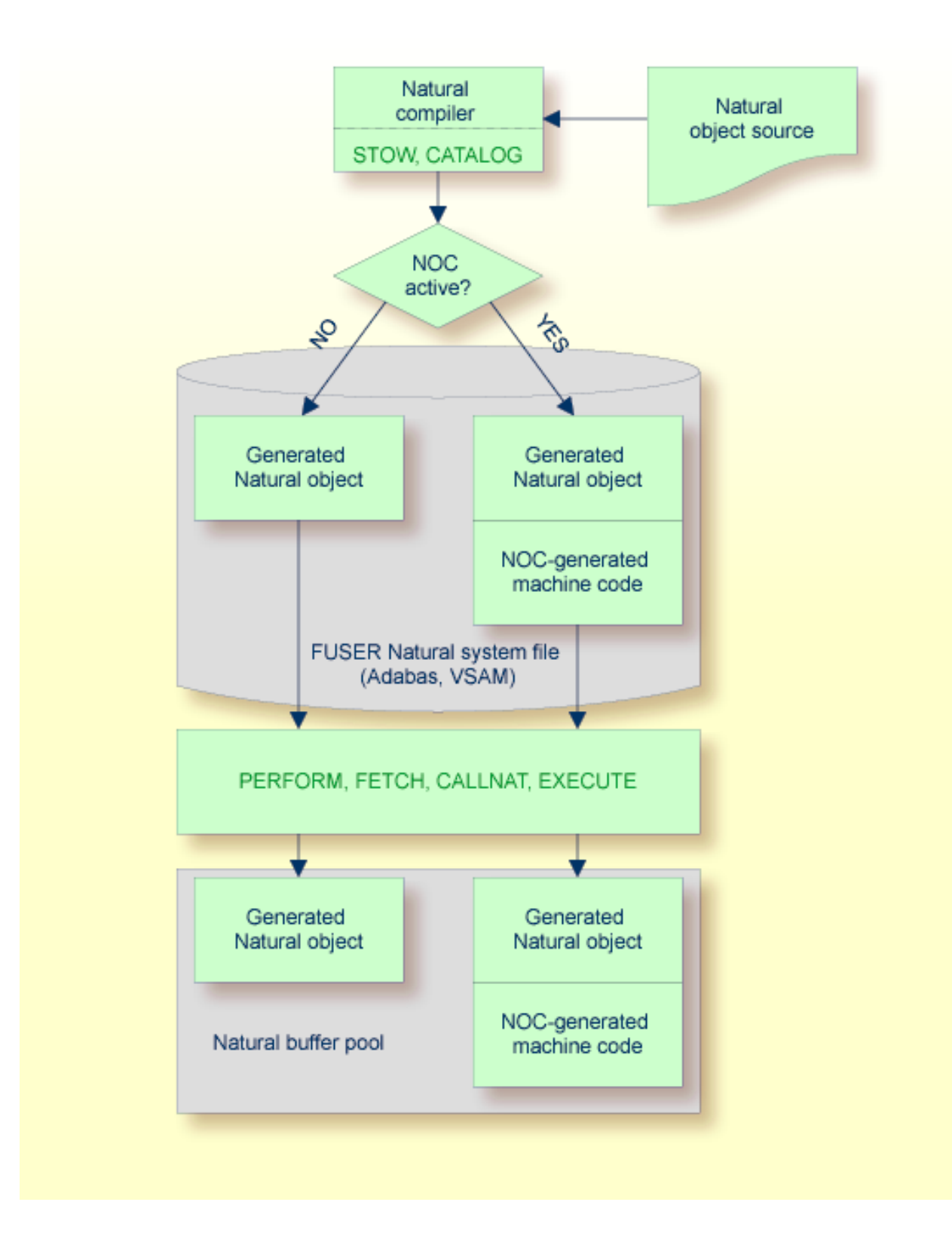

# <span id="page-15-0"></span>**Optimierung durch den Natural Optimizer Compiler**

Der Natural Optimizer Compiler geht einen Schritt weiter als die Standard-Optimierung. Er kompiliert nicht nur einfache Statements in Maschinencode, sondern auch komplexe Statements und Statement-Sequenzen.

Der kompilierte Code wird einer weitergehenden Optimierung hinsichtlich Array-Bereichsoperationen, Feldverkettung und optimale Basisregisterzuweisung unterzogen.

Alle mit dem Natural Optimizer Compiler optimierten Statements (inklusive Arithmetik-Operationen) liefern gleiche Ergebnisse wie die mit Natural standardmäßig generierten Statements.

**Zur [Aktivierung](#page-46-0) des Natural Optimizer Compiler** können Sie das Makro NTOPT im Natural-Parametermodul, den dynamischen Profilparameter OPT, das Systemkommando NOCOPT oder das Statement OPTIONS benutzen.

Alle Programme, die bei aktiviertem Natural Optimizer Compiler katalogisiert werden (mit Systemkommando STOW oder CATALOG), werden in Maschinencode kompiliert. Das hat auch zur Folge, dass die Objektcodegröße der Programme größer als üblich ist, je nachdem wie viel des Programms optimiert werden kann.

Ein mit dem Systemkommando RUN ausgeführtes Programm wird in Maschinencode kompiliert, wenn der Natural Optimizer Compiler mit dem Systemkommando NOCOPT, dem Makro NTOPT oder dem OPTIONS-Statement für das gesamte Programm oder einen Teil davon aktiviert ist.

Mit dem Kommando **[NOCSTAT](#page-22-0)** können Sie feststellen, ob sich ein Programm für die Kompilierung mit dem Natural Optimizer Compiler eignet.

**Anmerkung:** Bei Programmen, die in Maschinencode kompiliert worden sind, kann die Einstellung ON des Profilparameters RECAT zum dynamischen Rekatalogisieren nicht benutzt werden.

Für das Ausführen von Programmen, die mit dem Natural Optimizer Compiler kompiliert wurden, braucht der Natural Optimizer Compiler nicht installiert zu sein.

# <span id="page-16-0"></span>**II Optimizer Compiler benutzen - Übersicht**

**Was [kompiliert](#page-18-0) wird und was nicht [NOCSTAT-Kommando](#page-22-0) Größe des [Maschinencodes](#page-36-0) anzeigen Beispiele für die [Optimizer-Verwendung](#page-38-0)**

# <span id="page-18-0"></span>**3 Was kompiliert wird und was nicht**

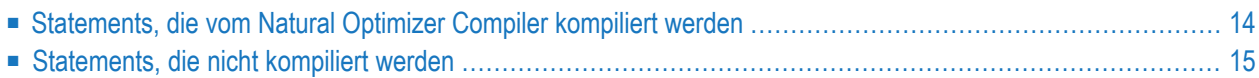

Der Natural Optimizer Compiler ist besonders wirkungsvoll bei Programmen, die eine beträchtliche Menge an Datenmanipulationen enthalten, wie z. B. Berechnung, Transfer und Verarbeitung logischer Bedingungen.

Dieser Abschnitt gibt eine Übersicht über die Statements, die in Maschinencode kompiliert werden, und über die Statements, die nicht kompiliert werden.

<span id="page-19-0"></span>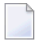

**Anmerkung:** Die Optionen, die der Natural Optimizer Compiler zur Verfügung stellt, können nicht verwendet werden, um Statements festzulegen, die optimiert werden sollen, wie in den *[Optimizer-Optionen](#page-50-0)* beschrieben.

## **Statements, die vom Natural Optimizer Compiler kompiliert werden**

Der Natural Optimizer Compiler kompiliert die folgenden Statements in Maschinencode:

- **Statements für arithmetische und Datenverschiebungs-Operationen:**
	- ADD
	- ASSIGN
	- COMPRESS
	- COMPUTE
	- DIVIDE
	- EXAMINE, mit folgenden Klauseln:
		- DIRECTION (nur mit konstanten Werten, d.h. FORWARD oder BACKWARD),
		- GIVING NUMBER, GIVING POSITION (auch gleichzeitig),
		- GIVING LENGTH

#### Beispiel:

EXAMINE #TEXT FOR #A GIVING NUMBER #NMB1 EXAMINE #TEXT FOR #A GIVING POSITION #POSEX5 EXAMINE #TEXT FOR #A GIVING LENGTH #LGHEX6  $\leftrightarrow$ 

#### Einschränkungen:

- GIVING INDEX wird nicht optimiert.
- *operand1* und *operand4* können feste Array-Ausprägungen sein, d.h. es sind keine Bereiche zulässig, zum Beispiel:

```
EXAMINE #A(HJ) FOR #B(HK)
```
- MOVE (ROUNDED, SUBSTRING, BY NAME, LEFT/RIGHT JUSTIFIED, )
- MOVE ALL
- MULTIPLY
- RESET
- SUBTRACT
- **Statements für die Verarbeitung von logischen Bedingungen:**
	- IF
	- DECIDE FOR
	- DECIDE ON
- **Statements für die Ausführung von Schleifen:**

FOR

- ESCAPE
- <span id="page-20-0"></span>■ REPEAT

# **Statements, die nicht kompiliert werden**

Der Natural Optimizer Compiler kompiliert *nicht* die folgenden Statements:

- Ein-/Ausgabe-Statements (DISPLAY, WRITE, READ/WRITE WORK FILE).
- Komplexe spezielle Statements, zum Beispiel SEPARATE.
- Statements, die die Steuerung an ein anderes Objekt übergeben, zum Beispiel FETCH, PERFORM, CALLNAT, CALL.
- Statements, die einen Datenbankzugriff ausführen (READ, FIND, HISTOGRAM, GET, UPDATE, DELETE, END TRANSACTION, BACKOUT TRANSACTION)

<span id="page-22-0"></span>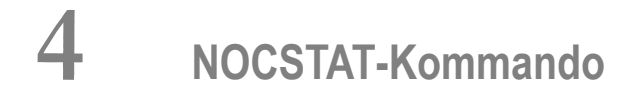

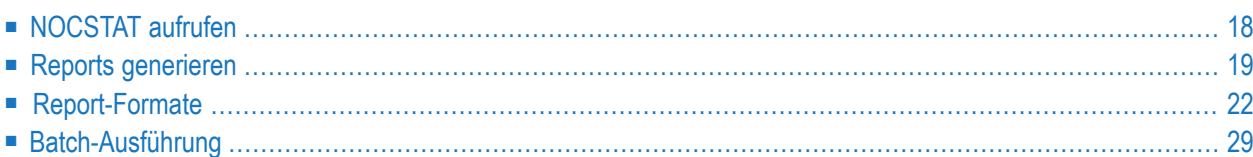

Bei Programmen, die mit dem Natural Optimizer Compiler optimiert wurden, können bestimmte Statements beim Katalogisieren direkt in Maschinencode umgewandelt werden. Dadurch kann beim Ausführen der optimierten Objekte mit Natural zur Laufzeit die Leistung erheblich verbessert werden.

Das **[NOCSTAT](#page-22-0)**-Kommando analysiert katalogisierte Objekte und liefert statistische Informationen, die bei der Entscheidung helfen, ob Programm-Statements von der Optimierung durch den Natural Optimizer Compiler profitieren und, wenn ja, in welchem Umfang sie optimiert werden können.

Wenn ein Programm katalogisiert wird (mit STOW, CATALL), erzeugt der Natural Optimizer Compiler einen internen (Pseudo-)Objektcode basierend auf den Statements des Source-Programms. In den meisten Fällen wird ein Statement des Source-Programms in ein Statement der Pseudocode-Instruktion umgewandelt. Für komplexe Statements, wie FOR und REPEAT, werden jedoch mehrere Pseudocode-Instruktionen generiert. Die NOCSTAT-Analysen basieren auf den generierten Pseudocode-Instruktionen. Daher kann die Anzahl derin den statistischen Reports aufgeführten Statements die Anzahl der Statements im Source-Programm übersteigen.

# <span id="page-23-0"></span>**NOCSTAT aufrufen**

**Um das Natural-Kommando NOCSTAT zu benutzen:**

Geben Sie das Direktkommando NOCSTAT ein.

Der NOCSTAT-Hauptbildschirm wird angezeigt (Beispiel):

```
16:41:00 ***** NATURAL NOCSTAT COMMAND ***** 2017-11-24
Name ..................
Library ............... SAGTEST
NOCable Objects only .. _
Output Report ........ X Statement Category
                    _ Statement Type
                    _ Code Profile
Output Destination .... X Screen
                    _ CSV to Work File
                    _ XML to Work File
                     with XSL
Progress Control ...... X
Download to PC \dots\dots<sub>-</sub>
Common and ===Enter-PF1---PF2---PF3---PF4---PF5---PF6---PF7---PF8---PF9---PF10--PF11--PF12---
     Help Exit Canc
```
<span id="page-24-0"></span>Um Hilfe zu Feldern zu erhalten, können Sie entweder ein Fragezeichen (?) in das betreffende Feld eingeben und ENTER drücken oder den Cursor in das Feld stellen und PF1 drücken. Drücken Sie PF3, um NOCSTAT zu beenden.

# **Reports generieren**

Sie können statistische Reports für ein einzelnes Programm oder eine Gruppe von Programmen generieren. Wenn Sie mehr als ein Programm auf einmal analysieren, werden die Reports in Serie erstellt. Wenn Sie einen Report fertig angesehen haben, drücken Sie ENTER, um den nächsten Report anzuzeigen.

Der Bildschirm NATURAL NOCSTAT COMMAND bietet die folgenden Optionen:

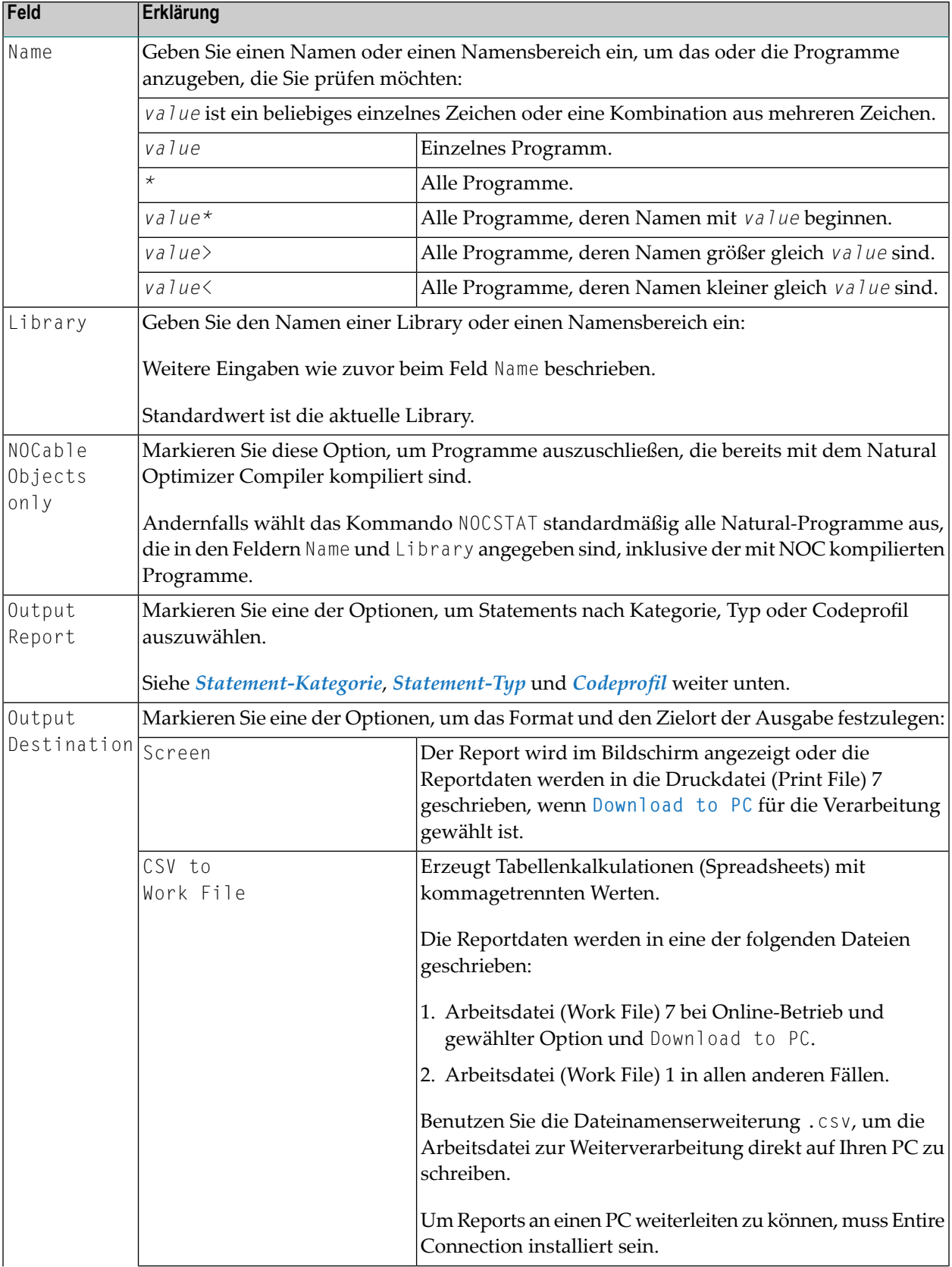

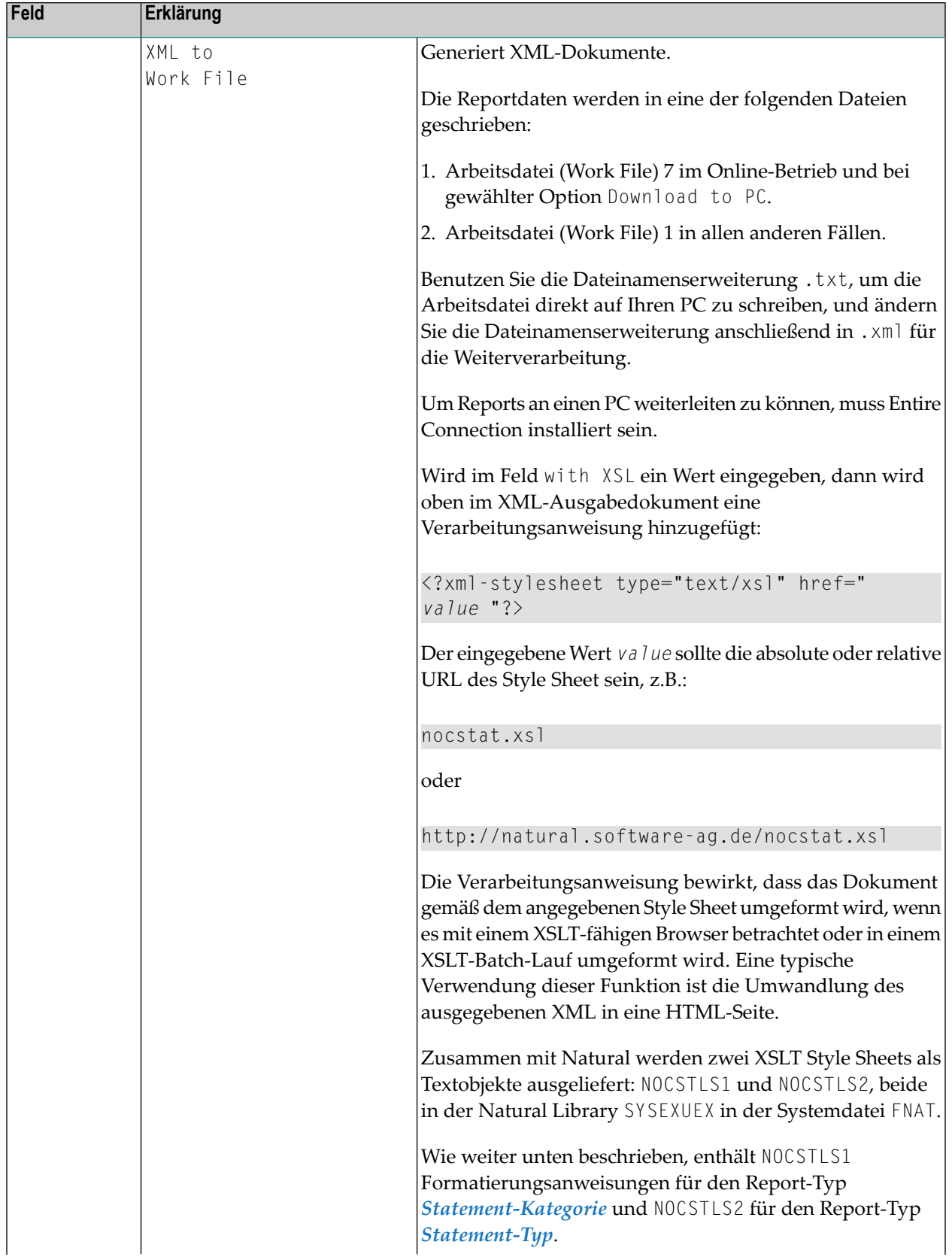

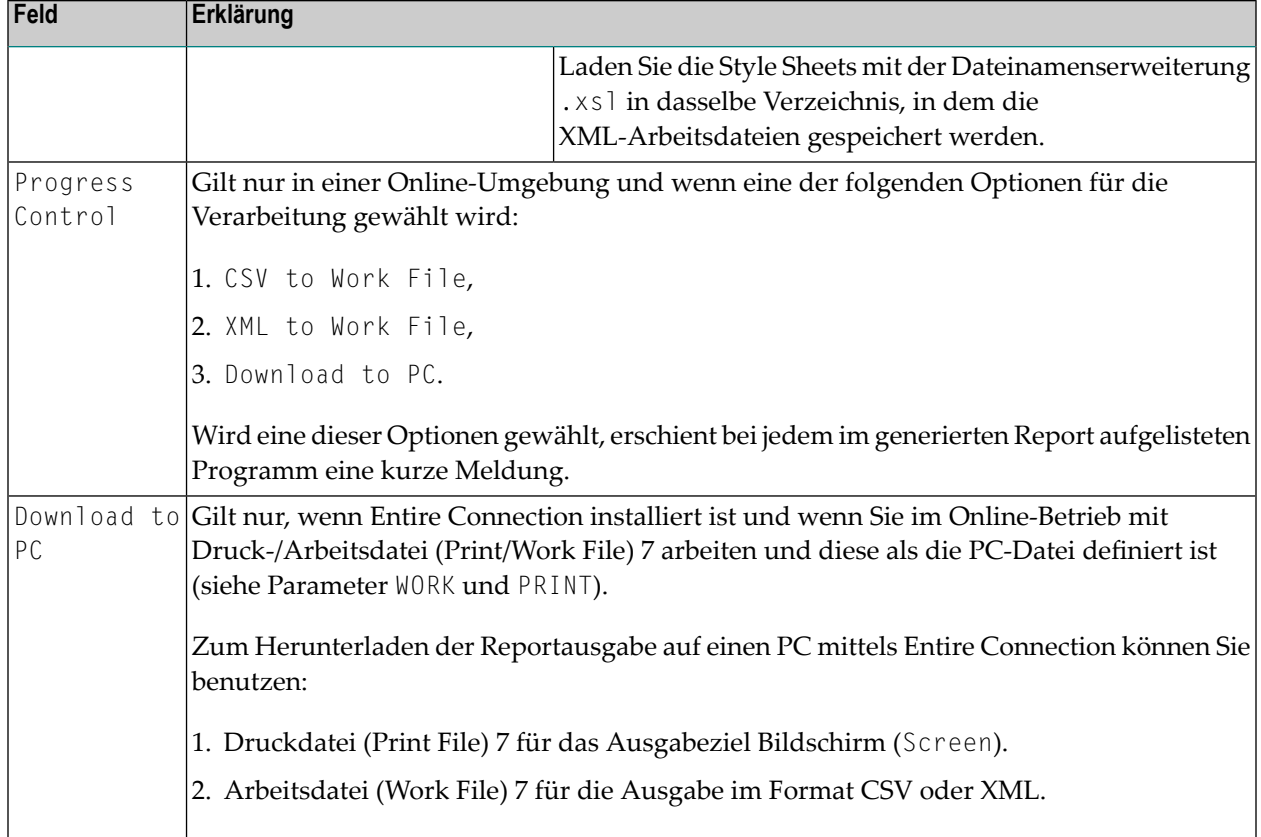

# <span id="page-27-0"></span>**Report-Formate**

Sie können zwischen drei nachfolgend beschriebenen Ausgabeformaten wählen, um die Statistiken anzuzeigen, die NOCSTAT für die analysierten Statements liefert.

Für Programme, die bereits mit dem Natural Optimizer Compiler optimiert wurden, und für Programme, die für eine Optimierung in Frage kommen, werden unterschiedliche Report-Layouts erstellt. Die unten stehenden Beispiel-Reports zeigen den Unterschied.

Drücken Sie PF3, um die Report-Bearbeitung zu unterbrechen und zum Bildschirm NATURAL NOCSTAT COMMAND zurückzukehren.

Nachfolgend finden Sie Informationen zu:

- [Statement-Kategorie](#page-28-0)
- [Statement-Typ](#page-31-0)

■ [Codeprofil](#page-32-0)

## <span id="page-28-0"></span>**Statement-Kategorie**

Der mit der Option Statement Category generierte Statistik-Report listet verschiedene Kategorien von Statements mit der entsprechenden Anzahl der Ausprägungen und die Gesamtzahl der bereits optimierten oder zur Optimierung geeigneten Statements, je nachdem, ob das Programm mit dem Natural Optimizer Compiler optimiert wurde oder nicht.

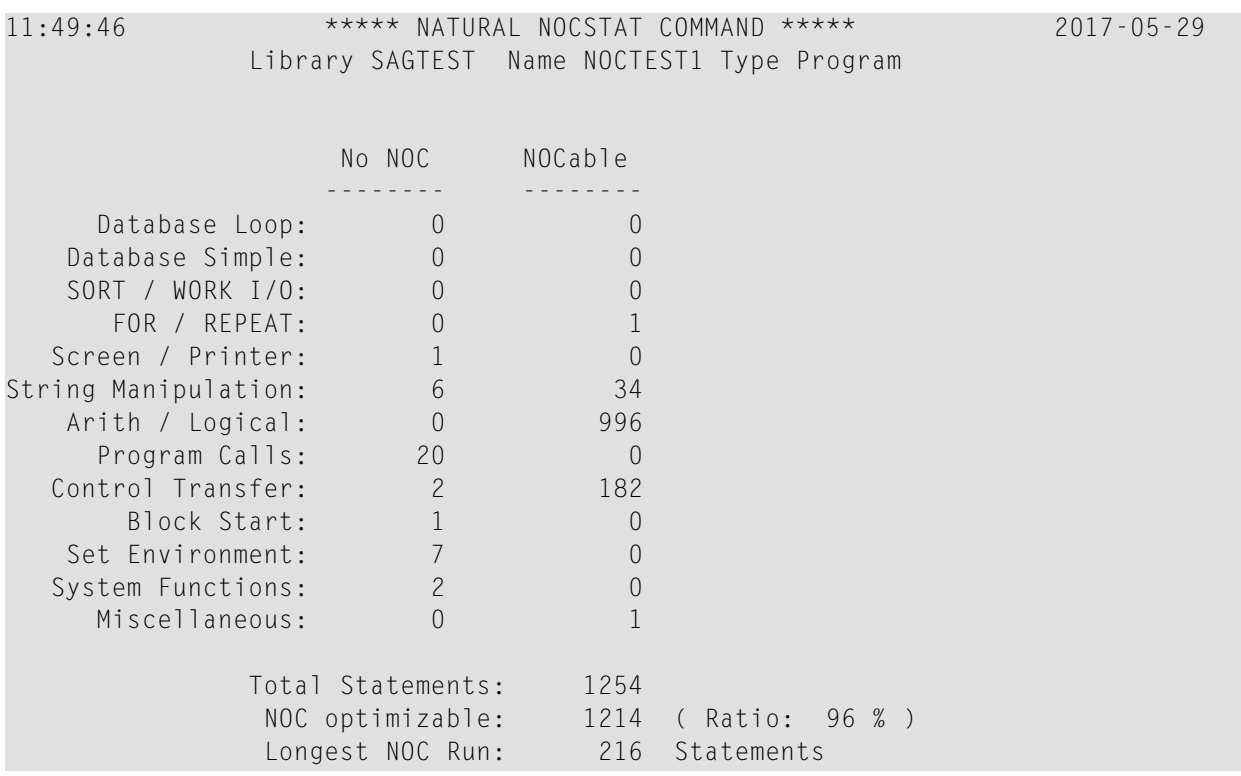

## **Beispiel für ein Programm ohne NOC-Optierung:**

## **Beispiel für ein mit NOC optimiertes Programm:**

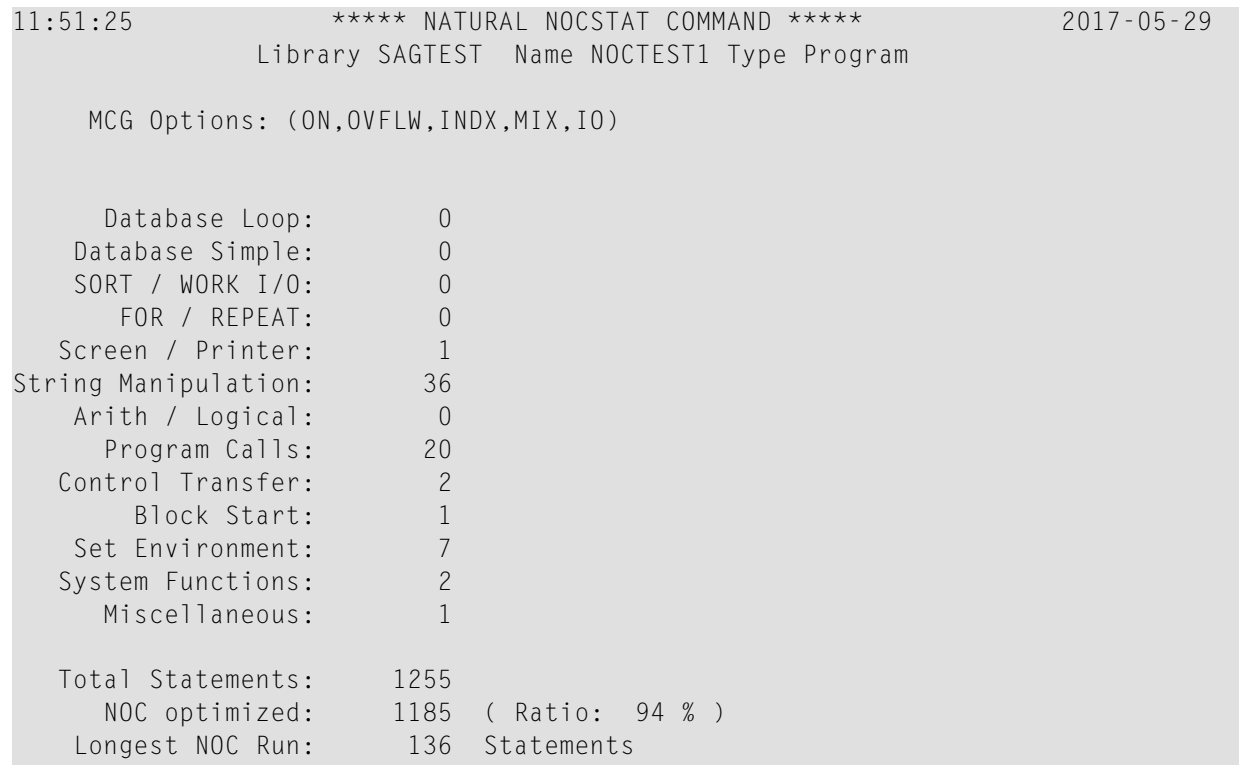

## **Spalten und Felder im Report:**

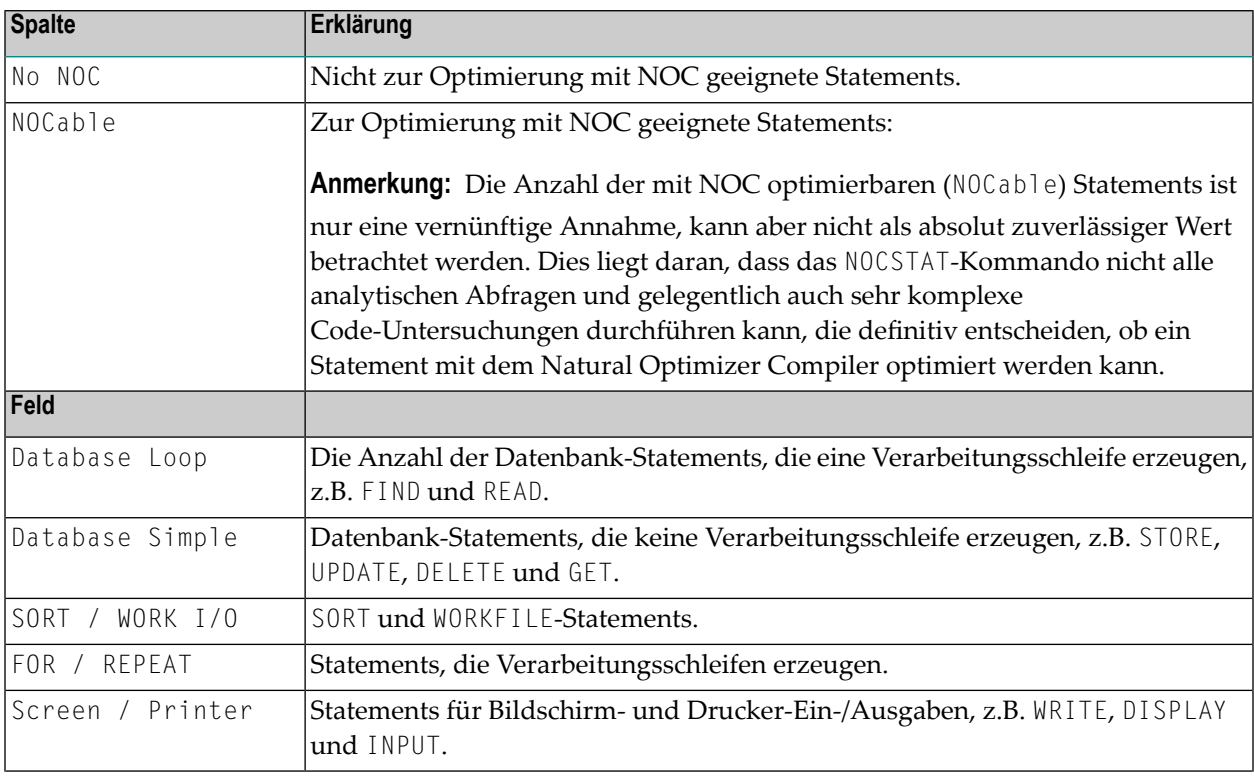

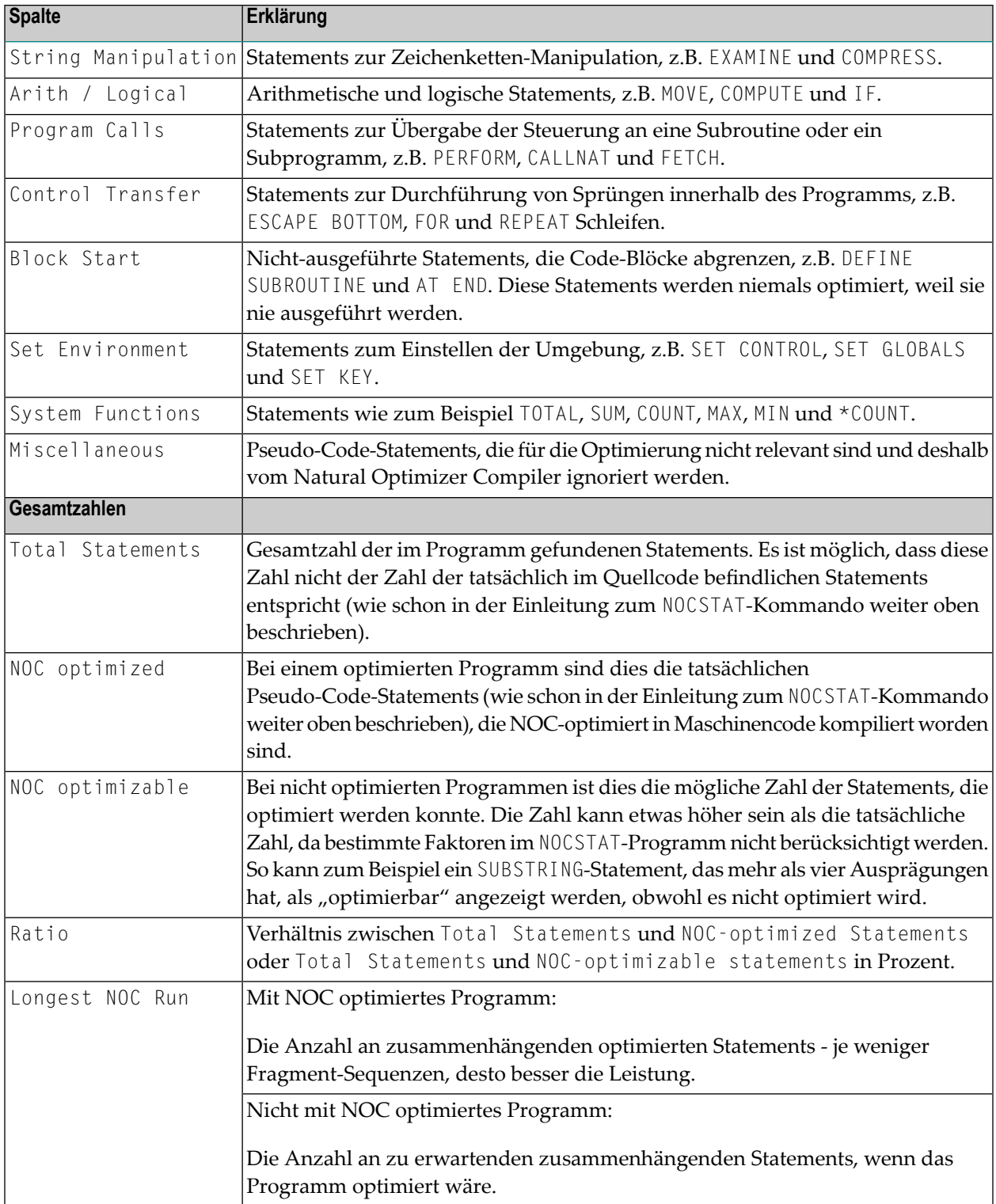

## <span id="page-31-0"></span>**Statement-Typ**

Der mit der Option Statement Type generierte Statistik-Report listet einzelne Statements mit der entsprechenden Anzahl der Ausprägungen und die für optimierte Objekte generierte NOC-Kodierung.

### **Beispiel für ein Programm ohne NOC-Optierung:**

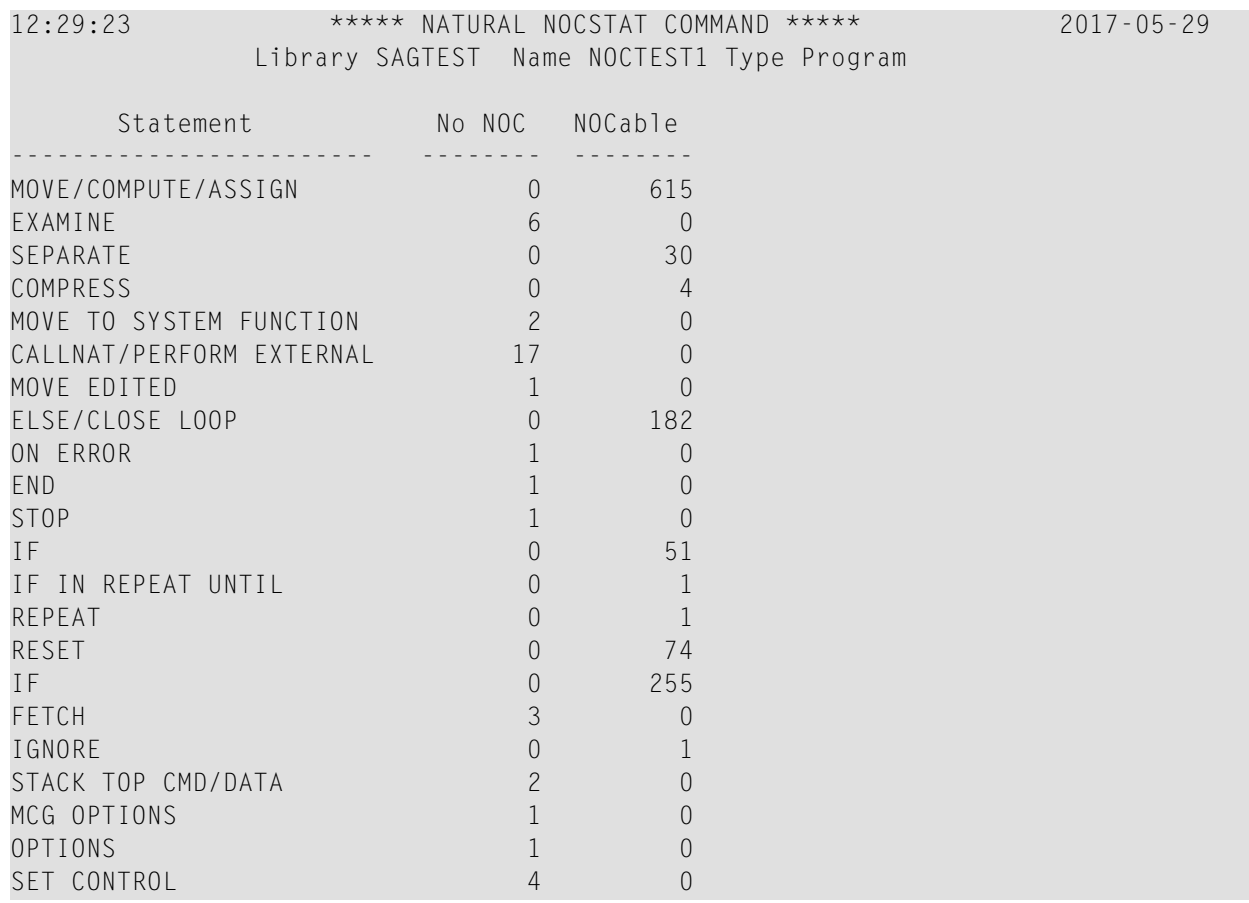

## **Beispiel für ein mit NOC optimiertes Programm:**

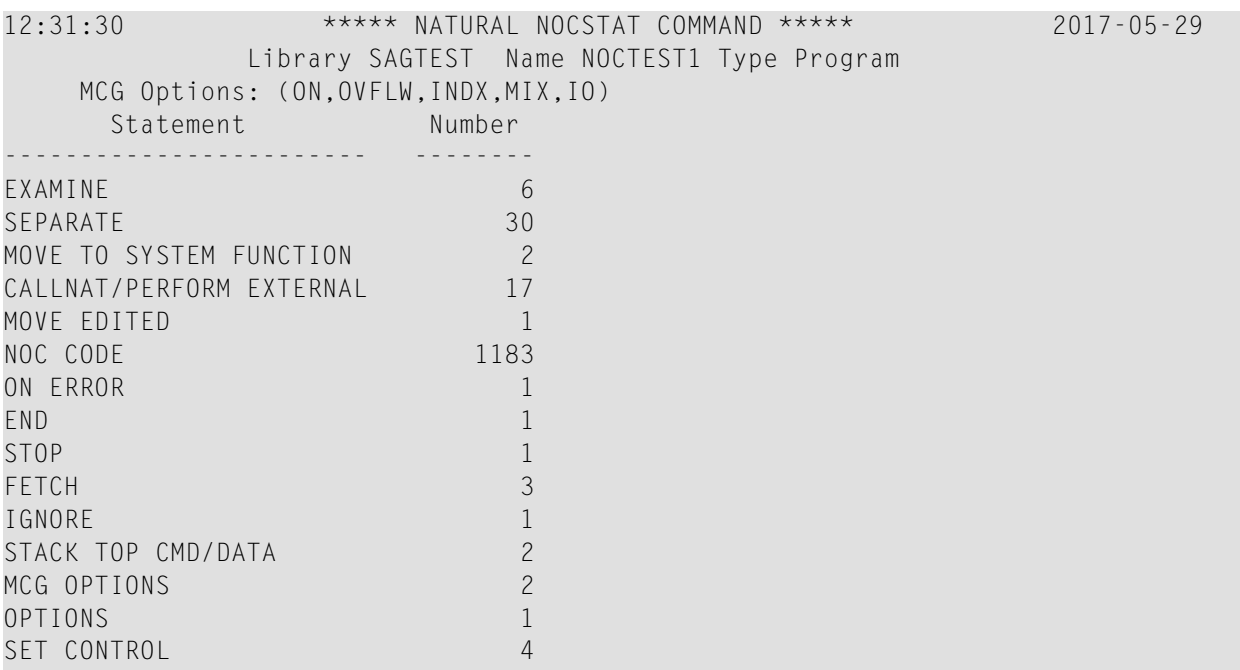

## <span id="page-32-0"></span>**Codeprofil**

Der mit der Option Code profile generierte Statistik-Report zeigt zusammenhängende Sequenzen von Statements, gruppiert nach Kategorien in einem Source-Programm, das für die Optimierung geeignet ist, oder listet die für ein optimiertes Programm erzeugte NOC-Kodierung. Ausprägungen werden hervorgehoben angezeigt.

# **Beispiel für ein Programm ohne NOC-Optierung:**

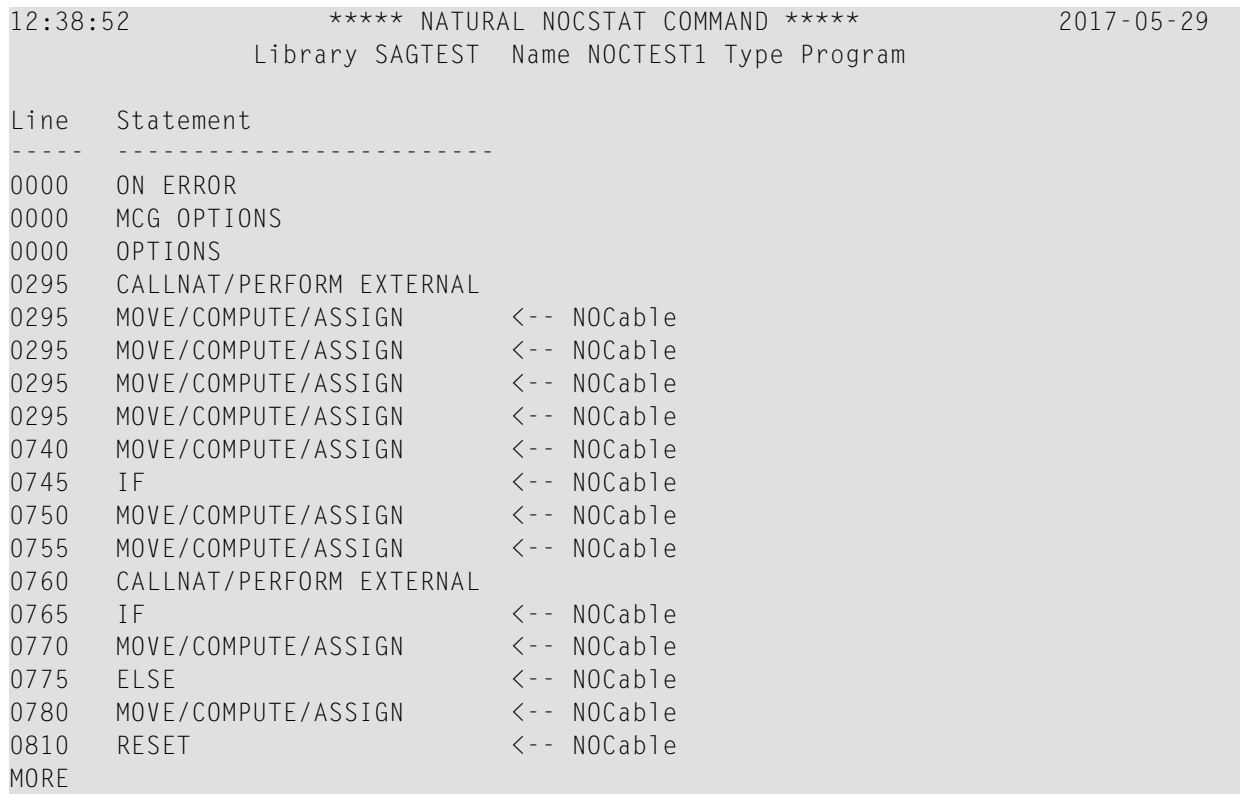

#### **Beispiel für ein mit NOC optimiertes Programm:**

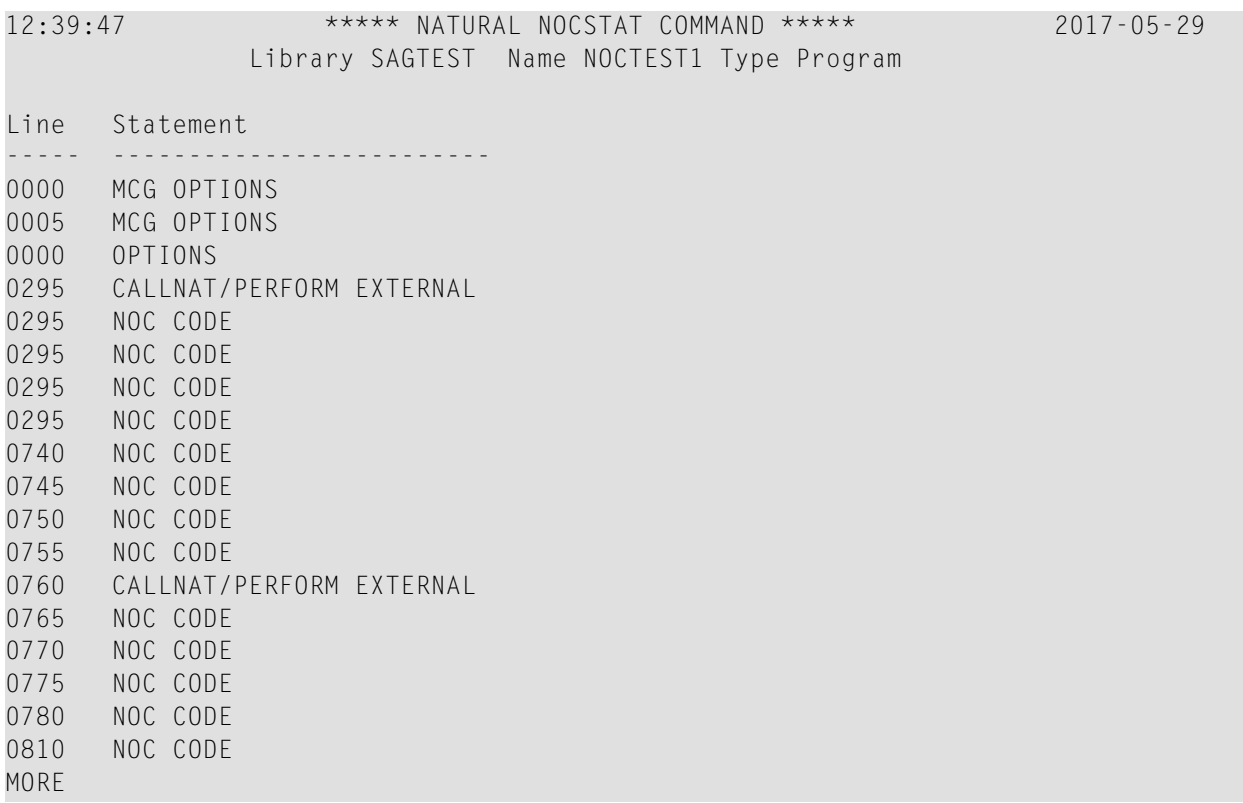

## <span id="page-34-0"></span>**Batch-Ausführung**

Nachfolgend finden Sie Job-Beispiele für die Verarbeitung von NOCSTAT-Reports im Batch-Modus, um eine CSV-Arbeitsdatei zu erstellen. Nach erfolgter Job-Ausführung können die erzeugten Arbeitsdateien mit Standard-Transfer-Tools vom Host-Rechner auf einen PC zur Weiterverarbeitung übertragen werden.

## **Beispiel-Job:**

```
//NOCBATCH JOB (NOC,,,30),CLASS=K,MSGCLASS=X 00000100
//NATEX EXEC PGM=NATvrsBA,REGION=6200K,PARM=('IM=D') 00000200
//STEPLIB DD DISP=SHR,DSN=TESTNAT.LOAD 00000300
//CMPRINT DD SYSOUT=X 00000400
//CMWKF01 DD DSN='NOC.NOCSTAT.OUT',DISP=(NEW,CATLG), 00000500
      SPACE=(CYL,(1,1)),UNIT=SYSDA,VOL=SER=SAG001 00000600
//SYSOUT DD SYSOUT=X 00000700
//CMSYNIN DD * 00000800
NOCSTAT 00000900
*,library,,X,,,,X 00001000
. 00001100
```
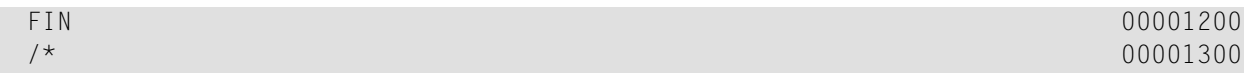
## **5 Größe des Maschinencodes anzeigen**

Mit dem Systemkommando LIST DIRECTORY können Sie sich anzeigen lassen, ob ein Programm in Maschinencode kompiliert worden ist und welche Größe der Maschinencode hat.

#### **Um ein kompiliertes Programm aufzulisten:**

Geben Sie das folgende Natural-Systemkommando ein:

LIST DIR *object-name*

Das Kommando zeigt die Verzeichnisinformationen zu dem angegebenen Objekt an. Am unteren Rand des Bildschirms sehen Sie die Größe des NOC-Code (vom Natural Optimizer Compiler generierter Maschinencode), die zum Kompilieren benutzten OPT-Parameter und die Version des Natural Optimizer Compiler, unter der das Programm katalogisiert wurde.

Weitere Informationen zum Kommando siehe LIST in der *Systemkommandos*-Dokumentation.

## 6

## Beispiele für die Optimizer-Verwendung

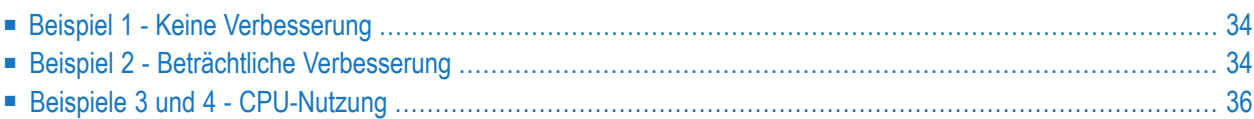

Die folgenden Beispiele zeigen, wann der Natural Optimizer Compiler am besten eingesetzt werden kann und geben Hinweise auf seine Leistungsfähigkeit:

## <span id="page-39-0"></span>**Beispiel 1 - Keine Verbesserung**

Es wäre nichts gewonnen, wenn Sie den Natural Optimizer Compiler für das folgende Programm benutzten, da es ein Statement, das einen Datenbankzugriff durchführt, und ein Ein-/Ausgabe-Statement enthält (siehe *[Statements](#page-20-0) die nicht kompiliert werden*):

```
DEFINE DATA LOCAL
 1 EMPLOYEES VIEW OF EMPLOYEES
    2 JOB-TITLE
   2 BIRTH
   2 NAME
 END-DEFINE
  FIND EMPLOYEES WITH JOB-TITLE = 'PROGRAMMER' OR = 'ANALYST'
                             OR = 'PROGRAMMER/ANALYST'
                             OR = 'SYSTEM ANALYST'
   DISPLAY JOB-TITLE BIRTH NAME
  END-FIND
  END
```
### <span id="page-39-1"></span>**Beispiel 2 - Beträchtliche Verbesserung**

Wird das folgende Programm mit dem Natural Optimizer Compiler kompiliert, dann sieht man eine Leistungsverbesserung von ca. 30 % (das bedeutet eine Verringerung der CPU-Belastung um 30 %). Das gezeigte Beispiel-Programm führt eine statistische Analyse des Alters von IT-Mitarbeitern durch. Optimierte Statements sind in Fettschrift angegeben.

In diesem Beispiel erhöht der Natural Optimizer Compiler die Größe des Objekts um 20,5 % aufgrund von 952 Bytes an zusätzlichem Maschinencode.

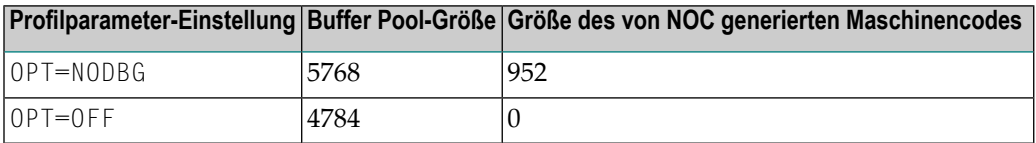

```
DEFINE DATA
\overline{C}1 EMPLOY VIEW OF EMPLOYEES
  2 JOB-TITLE (A25)
 2 BIRTH (D)
1 I (I1) INIT <1>
1 CDATE (D)
1 NUMB (N4)
1 SUMM (P7.2)
1 SQUARE (F8)
1 DEVI (F8)
1 DEVIATION (N3.4)
1 MEAN (P2.3)
1 AGEDIS (F8/1:70)
1 AGEMAX (F8)
1 AGEH (P3)
1 AGE (P3)
1 AGEDAYS (P15)
1 LINE (A71/1:20)
1 REDEFINE LINE
  2 POINTS (A1/1:20,0:70)
END-DEFINE
\starMOVE *DATX TO CDATE
*
FIND EMPLOY WITH JOB-TITLE = 'PROGRAMMER' OR = 'ANALYST'
  OR = 'PROGRAMMER/ANALYST' OR = 'SYSTEM ANALYST'
AGEDAYS:= CDATE - BIRTH
  AGE:=AGEDAYS / 365
  ADD 1 TO AGEDIS(AGE) /* DISTRIBUTION
  ADD 1 TO NUMB
  ADD AGE TO SUMM
  COMPUTE SQUARE = SQUARE + AGE * AGE
END-FIND
*
*****************************************************************
* COMPUTE ESTIMATES
*****************************************************************
*
COMPUTE DEVI = NUMB * SQUARE / (SUMM * SUMM) - 1
COMPUTE DEVIATION = SQRT(DEVI)
COMPUTE MEAN = SUMM / NUMB
*
*****************************************************************
* GRAPHIC DISPLAY
*****************************************************************
\starFOR I 1 70
  IF AGEDIS(I) > AGEMAX MOVE AGEDIS(I) TO AGEMAX
  END-IF
END-FOR
```

```
FOR I 1 70
 COMPUTE AGEDIS(I) = AGEDIS(I) * 20 / AGEMAXEND-FOR
FOR I 1 70
 COMPUTE AGEH = 21 - AGEDIS(I)IF AGEH < 21 MOVE '*' TO POINTS(AGEH:20, I)
 FND-TFEND-FOR
* COMPLETE GRAPHIC DISPLAY
MOVE '!' TO POINTS(*.0)
WRITE TITLE LEFT
AGEMAX(EM=999) 20X 'DISTRIBUTION OF IT-EMPLOYEES BY AGE'
WRITE NOTITLE NOHDR
LINE(*) /
'0--------10---------20--------30---------40---------50---------60--------'
  'MEAN='
```
### <span id="page-41-0"></span>Beispiele 3 und 4 - CPU-Nutzung

Das folgende Programm veranschaulicht den Unterschied in der CPU-Auslastung in Abhängigkeit von den Optionen, die Sie beim Kompilieren des Programms auswählen. Die folgende Tabelle listet die CPU-Auslastung in Sekunden und Prozent auf. Die in der Tabelle angegebenen Zahlen wurden während eines Testlaufs in einer IBM z/OS-Umgebung ermittelt. Sie können nur als allgemeine Orientierung dienen, da die absoluten Werte je nach eingesetzter Hardware variieren.

```
DEFINE DATA LOCAL
1 \#I1 (14) INIT <1>
1 #12
             (14) INIT \langle 2 \rangle1 #J1
             (14) INIT \langle 3 \rangle(14) INIT \langle 4 \rangle1 #J2
1 \#F(14)(N7/10.5)(N5/10, 5)1 #ARR2
END-DEFINE
\starFOR #F = 1 TO 1000000
 MOVE #ARR1(HI, #I2) TO #ARR2(HJ1, #J2)END-FOR
\starEND
```
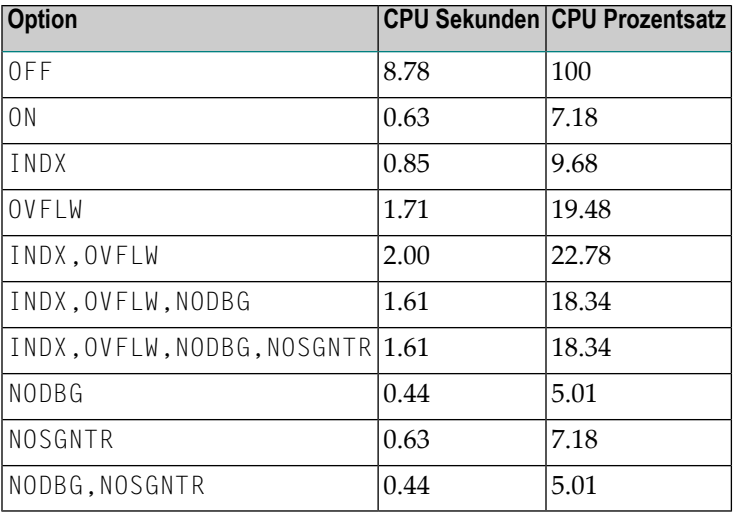

```
DEFINE DATA LOCAL
1 #I1 (P7) INIT <1>
1 #I2 (P7) INIT <2>
1 #J1 (N7) INIT <3>
1 #J2 (N7) INIT <4><br>1 #K1 (I4) INIT <5>
             (14) INIT \langle 5 \rangle1 #K2 (I4) INIT <6>
1 \#F (14)
1 #FIELD1 (P5)
1 #FIELD2 (N5)
1 #FIELD3 (I2)
END-DEFINE
*
FOR #F = 1 TO 500000
*
 #FIELD1:= #I1 - #I2 + (13 * 10 / 5)
 #FIELD2:= #J1 - #J2 + (13 * 10 / 5)
 #FIELD3:= #K1 - #K2 + (13 * 10 / 5)
*
END-FOR
*
END
```
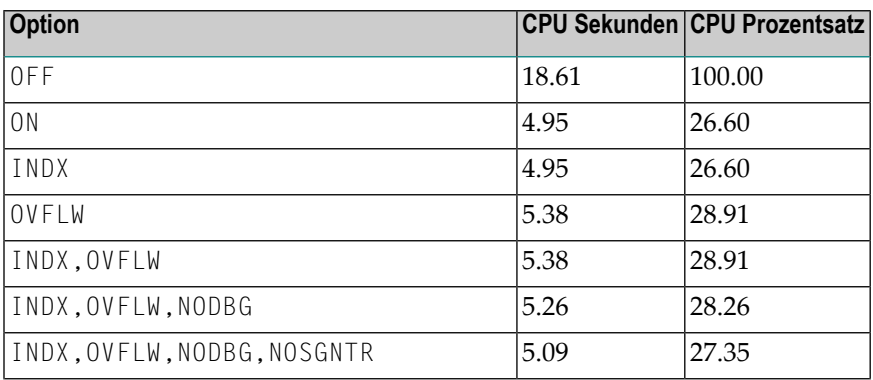

#### Beispiele für die Optimizer-Verwendung

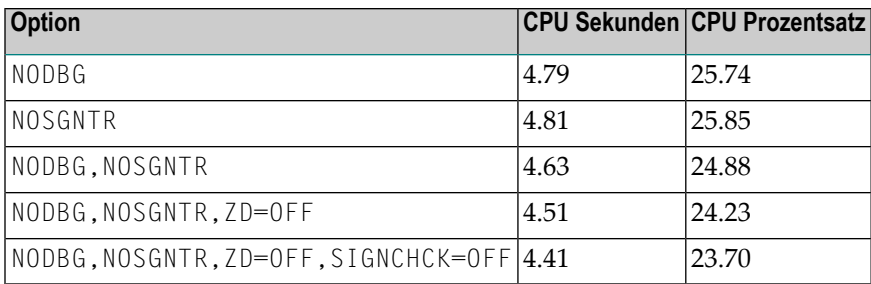

# Ш

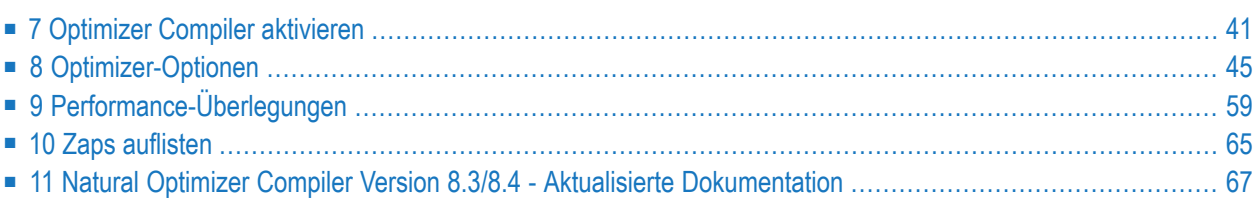

## <span id="page-46-0"></span> $\overline{7}$ Optimizer Compiler aktivieren

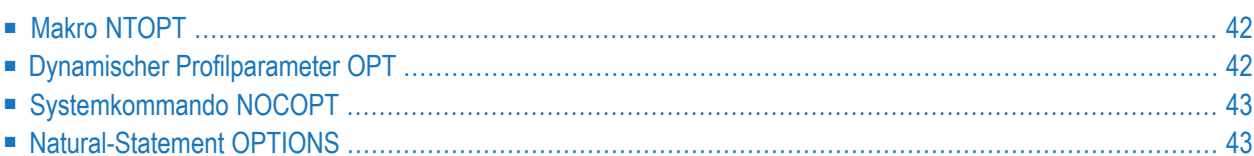

Um den Natural Optimizer Compiler zu aktivieren, können Sie eine der in den folgenden Abschnitten beschriebenen Methoden verwenden, wobei die erste Alternative die statischste und die letzte Alternative die dynamischste ist.

Bei allen Alternativen werden die Optimizer-Optionen wie im Abschnitt *[Optimizer-Optionen](#page-50-0)* beschrieben verwendet. Durch Verwendung dieser Optionen können Sie steuern, wie und wann Maschinencode generiert wird, welche Trace-Optionen verwendet werden sollen und was die Zielarchitektur sein wird. Die Optimizer-Optionen sind der einzige Steuermechanismus für den Natural Optimizer Compiler.

## <span id="page-47-0"></span>**Makro NTOPT**

Mit dem Makro NTOPT im Natural-Parametermodul können Sie den Natural Optimizer Compiler statisch für einen verlinkten Natural-Nukleus aktivieren. Immer wenn dieser Natural-Nukleus gestartet wird, werden wieder die gleichen Optimizer-Optionen verwendet.

**Beispiel 1:**

NTOPT 'INDX,OVFLW,ZD=OFF'

**Beispiel 2:**

NTOPT 'INDX,OVFLW,ZD=OFF,TRGPT', \* 'TRSTMT,OPTLEV03'

Beachten Sie bitte den Stern "\*" als Fortsetzungszeichen in Spalte 72.

<span id="page-47-1"></span>Eine Erklärung der verwendeten Optionseinstellungen finden Sie im Abschnitt *[Optimizer-](#page-50-0)[Optionen](#page-50-0)*.

## **Dynamischer Profilparameter OPT**

Wenn Sie eine Natural-Sitzung starten, können Sie den Natural Optimizer Compiler dynamisch aktivieren, indem Sie den Natural-Profilparameter OPT angeben. Als Synonym für OPT können Sie MCG angeben. Die Angabe im Parametermodul wird überschrieben. Die Optionen sind nur für die aktuelle Sitzung gültig.

**Beispiel:**

OPT=(INDX,OVFLW,ZD=OFF)

oder

MCG=(INDX,OVFLW,ZD=OFF)

<span id="page-48-0"></span>Eine Erklärung der verwendeten Optionseinstellungen finden Sie im Abschnitt *[Optimizer-](#page-50-0)[Optionen](#page-50-0)*.

## **Systemkommando NOCOPT**

Wenn Sie eine Natural-Sitzung gestartet haben, können Sie den Natural Optimizer Compiler mit dem Natural-Systemkommando NOCOPT aufrufen. Der Bildschirm zeigt die aktuelle Einstellung der Natural Optimizer Compiler-Optionen, so wie sie während des Natural-Starts angegeben wurden. Sie können die Einstellungen im Online-Betrieb ändern.

<span id="page-48-1"></span>Die geänderten Parametereinstellungen sind nur für die aktuelle Sitzung gültig.

### **Natural-Statement OPTIONS**

Der Parameter MCG des Natural-Compiler-Statement OPTIONS ermöglicht die flexibelste und leistungsfähigste Steuerung der Maschinencodegenerierung, weil es damit möglich ist, verschiedene Optionen für einzelne Statements in einem Programm zu setzen. Auf diese Weise kann man innerhalb eines einzelnen Programmes den Natural Optimizer Compiler mehrere Male aktivieren und deaktivieren, um Bereiche von Statements mit verschiedenen Optionseinstellungen einzuschließen.

**Beispiel**

OPTIONS MCG=(OVFLW,INDX,ZD=OFF)

oder

#### OPTIONS MCG=OVFLW,INDX,ZD=OFF

Die Optionszeichenkette des Parameters MCG kann mit einem Pluszeichen (+) oder einem Minuszeichen (-) beginnen, was bedeutet, dass die Werte von nicht erwähnten Optionen unverändert gelassen werden sollen und dass nur die vorhandenen Optionen gesetzt (+) oder zurückgesetzt (-) werden sollen, z.B.:

#### **Beispiel:**

```
OPTIONS MCG=+PGEN /* turns tracing on
 (statements to be traced)
OPTIONS MCG=-PGEN /* turns tracing off
```
Beginnt die Zeichenkette mit einem anderen Zeichen als "+" oder "-", werden alle Optionen zurückgesetzt, bevor die Zeichenkette geparst wird.

**Anmerkung:** Außerdem bietet das Natural-Statement OPTIONS andere Natural-Compiler-Parameter als MCG.

Eine Erklärung der verwendeten Optionseinstellungen finden Sie im Abschnitt *[Optimizer-](#page-50-0)[Optionen](#page-50-0)*.

## <span id="page-50-0"></span>8 Optimizer-Optionen

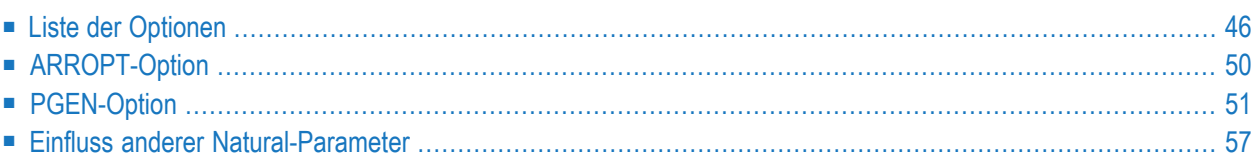

Wenn der Natural Optimizer aktiviert wurde, können Sie Prüfungen angeben, indem Sie die in diesem Abschnitt erklärten Optionen einstellen.

<span id="page-51-0"></span>Die Optionen können nicht benutzt werden, um Statements anzugeben, die optimiert werden sollen.

## **Liste der Optionen**

Die folgende Tabelle enthält eine Liste mit den Beschreibungen der Natural Optimizer Compiler-Optionen. Unterstrichene Werte sind Standardwerte (Default Values), d.h. dieser Wert wird angenommen, wenn die Option nicht vorhanden ist.

Eine Natural Optimizer Compiler-Option besteht aus einer Zeichenkette, die von Klammern oder einzelnen Ausrufungszeichen umschlossen ist (Ausnahme: im Natural-Statement OPTIONS), wobei die Optionen durch Kommas voneinander abgetrennt sind. Einige Optionen haben Werte, während die bloße Existenz einiger Optionen in der Optionszeichenfolge ausreicht, um die Umgebung zu ändern.

Es gelten folgende Regeln:

- Optionale Klauseln sind von rechteckigen Klammern [ ] umgeben.
- Wahlmöglichkeiten sind von geschweiften Klammern { } umgeben.
- Wahlmöglichkeiten sind voneinander durch senkrechte Linien | abgetrennt.
- Es kann nur eine dieser Wahlmöglichkeiten angegeben werden.

ON ist gleichbedeutend mit  $Y$  (Yes),

OFF ist gleichbedeutend mit  $N(No)$ .

- Optionen, die ohne die optionale Klausel ON oder OFF (falls zutreffend) oder deren Äquivalenzwerte angegeben werden, werden so interpretiert, als ob sie auf ON gesetzt sind. Beispiel: OVFLW ist identisch zu OVFLW=ON.
- Mit Ausnahme der Option OFF gelten alle beim Optimieren angegebenen Optionsschalter (als ob ON angegeben wäre) und der Standardwert. Beispiel: INDEX ist identisch zu ON,INDEX.

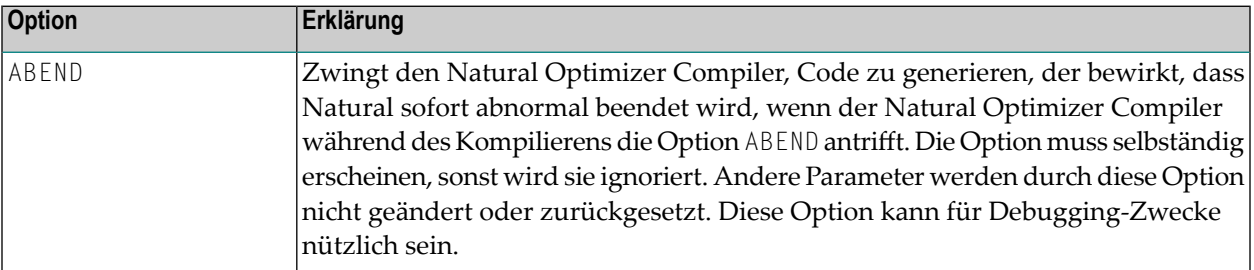

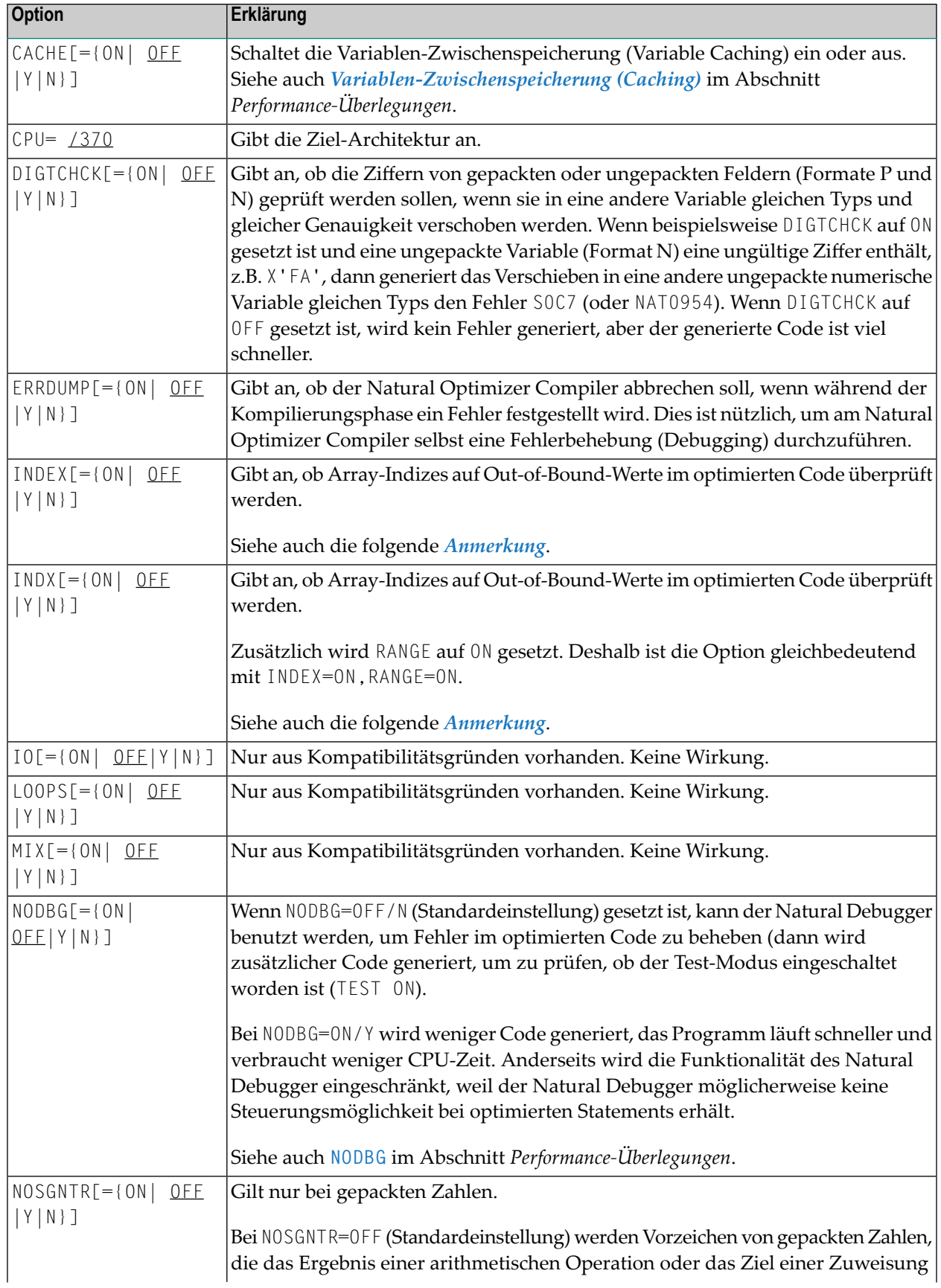

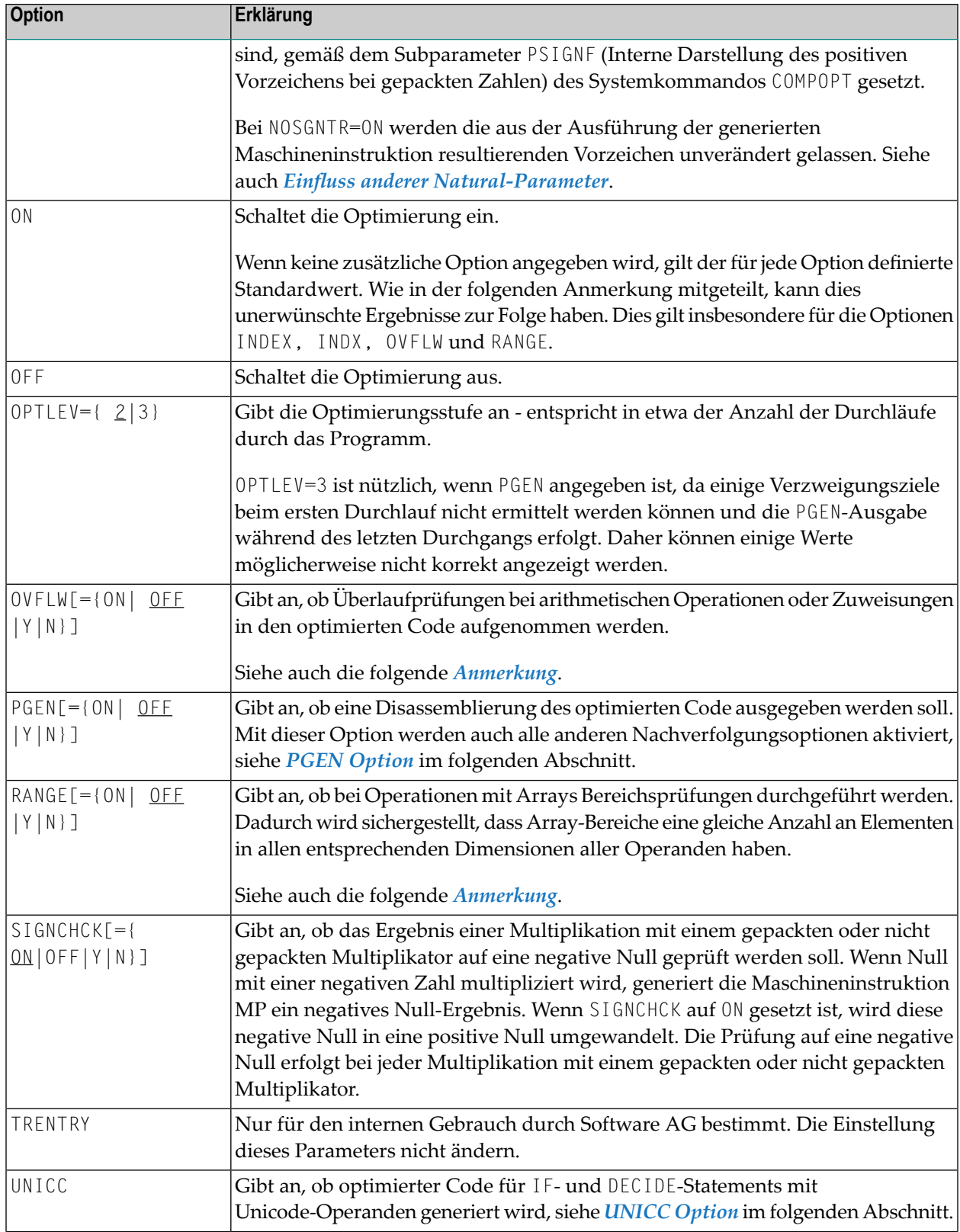

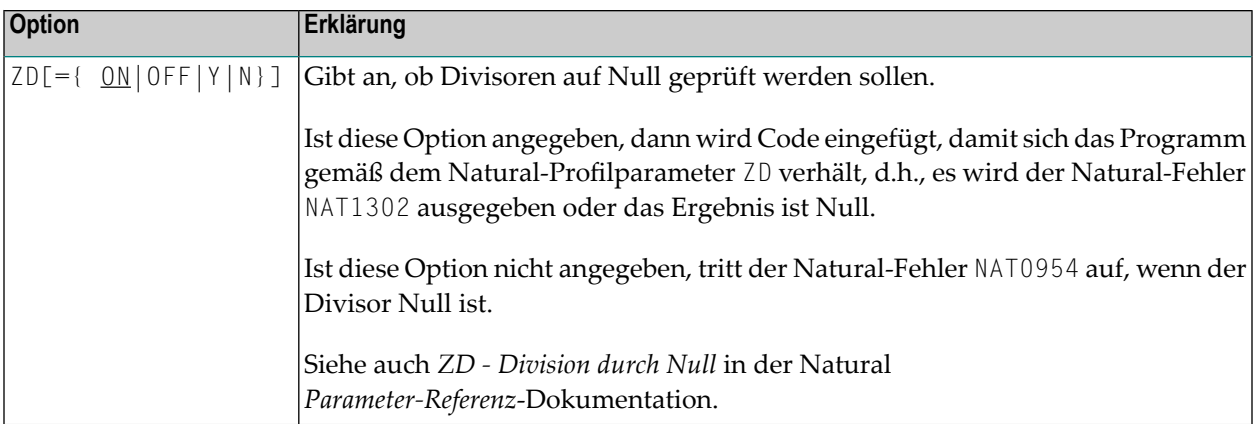

#### **Anmerkung zu INDEX, INDX, OVFLW und RANGE**

Wenn die Option INDEX, INDX, OVFLW oder RANGE gesetzt ist, werden zusätzliche Instruktionen zu dem generierten Code hinzugefügt, um Datenüberlauf- und Index-außerhalb-Bereich-Situationen zu entdecken, falls solche während der Programmausführung auftreten sollten. Zwar vergrößert die Benutzung dieser Optionen den generierten Code, sie wird aber empfohlen, um sicherzustellen, dass fehlerhafte Programme aufgespürt werden und nicht zu unvorhersehbaren Ergebnissen, Speicherbeschädigungen oder abnormalen Programmabbrüchen führen können.

- Beispiel für INDEX und [OVFLW](#page-54-0)
- Optimale [Code-Generierung](#page-55-1)

#### <span id="page-54-0"></span>**Beispiel für INDEX und OVFLW**

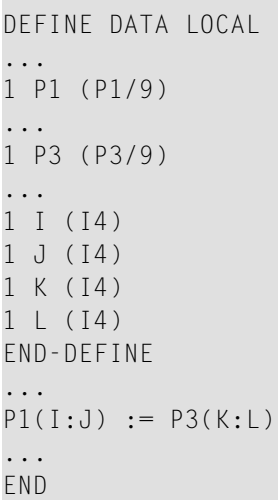

#### **Erklärung des Beispiels:**

Bei INDX=0N oder INDEX=0N wird Code generiert, um zu überprüfen, dass I, J, K und L innerhalb der für P1 bzw. P3 definierten Bereiche sind.

Bei INDX=0N oder RANGE=0N wird Code generiert, um zu überprüfen, dass I: J und K: L Bereiche gleicher Länge bezeichnen.

Bei OVFLW=ON wird Code generiert, um zu überprüfen, dass der Wert von P3 in die entsprechende P1-Variable passt.

Zum Beispiel: Der Wert 100 würde hier einen Überlauf verursachen.

Beispiel-Fehlersituation:

Wenn bei gesetztem OVFLW=OFF eine der Ausprägungen von P3 den Wert 100 enthält, ist der Wert, der der entsprechenden P1-Ausprägung zugewiesen wird, Null. Ist bei gesetztem INDX=OFF die Index-Variable I Null oder größer als 9, werden Speicherbereiche, die nicht zu Array P1 gehören, beschädigt. Sind diese Optionen (OVFLW und INDX) auf ON gesetzt, tritt ein Natural-Fehler auf, so wie es in der Standard-Natural-Laufzeit der Fall ist.

Für die oben angegebenen NOC-Optionen wird zusätzlicher Code generiert. Dies wird jedoch durch den Vorteil einer Prüfung gut kompensiert, die z. B. vor schwer zu entdeckenden und bereinigenden Fehlern schützt. Unentdeckte Fehler können natürlich zu unvorhersehbaren Ergebnissen führen.

#### <span id="page-55-1"></span>**Optimale Code-Generierung**

Um sicherzustellen, dass die geringste Menge an Code generiert wird, und somit optimale Leistung zu erreichen, verwenden Sie:

```
OPT='NODBG,NOSGNTR,SIGNCHCK=OFF,ZD=OFF'
```
<span id="page-55-0"></span>Wenden Sie diese Einstellung jedoch nur auf Objekte an, die gründlich mit dem Debugger fehlerbereinigt wurden, siehe auch *Anmerkung zu INDEX, INDX, OVFLW und RANGE*.

## **ARROPT-Option**

Die Option ARROPT bestimmt den Generierungsalgorithmus, derfür Array-Zuweisungen des Typs A(\*):=*scalar* verwendet werden soll.

Gültige Werte für ARROPT:

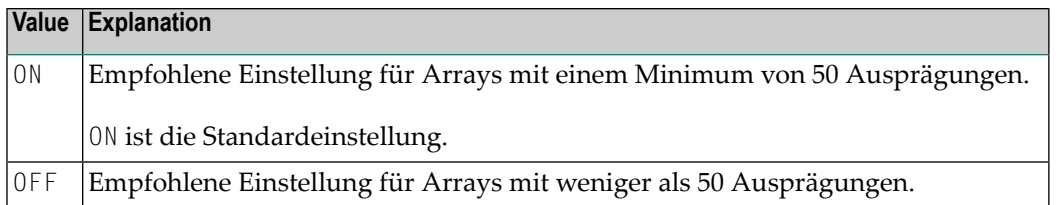

## <span id="page-56-0"></span>**PGEN-Option**

Die PGEN-Option bewirkt, dass der Natural Optimizer Compiler den generierten Code und interne Natural-Strukturen ausgibt. Dies ermöglicht es, Code und Strukturen zu untersuchen, z.B. zur Fehlerbehebung, Performance-Überprüfung und für Support-Fragen.

Um die von der PGEN-Option gelieferten Ergebnisse interpretieren zu können, ist ein Verständnis der Arbeitsweise des /370-Assemblers von IBM erforderlich.

Wir empfehlen Ihnen, diese Option mit Unterstützung durch Ihren lokalen Software AG-Vertreter zu benutzen.

- PGEN [setzen](#page-56-1)
- [Sub-Optionen](#page-57-0) der PGEN-Option
- Ausgabe der [PGEN-Option](#page-57-1)
- Arbeiten mit der [PGEN-Ausgabe](#page-59-0)

#### <span id="page-56-1"></span>**PGEN setzen**

Um die PGEN-Funktion zu benutzen, müssen Sie die PGEN-Option setzen, wenn Sie den Optimizer Compiler aktivieren.

Da der Pufferbereich im Speicher vorgehalten wird, kann es vorkommen, dass der Benutzer-Thread nicht groß genug ist, um die Trace-Informationen aufzunehmen. In diesem Fall sollten Sie versuchen, PGEN nur für den Teil des Programms zu setzen, dessen Ablauf verfolgt werden soll, zum Beispiel:

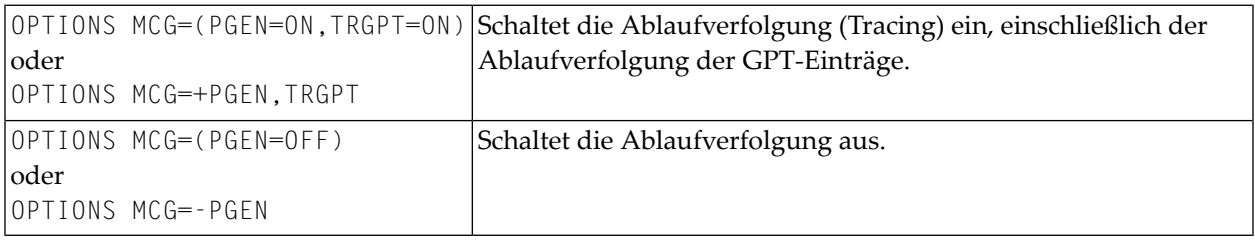

Es sind verschiedene Optionen verfügbar, die den Inhalt der Ausgabe beeinflussen. In ihrer Grundform bewirkt die PGEN-Option eine formatierte Auflistung von Natural-Quellcode-Zeilen und eine Disassemblierung des entsprechenden Codes, der generiert und im Speicher abgelegt

werden soll, um von dort mittels der NOCSHOW-Utility extrahiert zu werden, siehe Beschreibung in *Ausgabe der [PGEN-Option](#page-57-1)*.

Die Optionen TRSTMT, TRGPT, TRMPT und TRVDT bewirken, dass Hex-Dumps von internen Datenstrukturen, die mit jeder Zeile verbunden sind, ausgegeben werden.

Die Optionen TRBASES und TRCACHE bewirken, dass Informationen über Basisregister und Cache-Variablen ausgedruckt werden.

#### <span id="page-57-0"></span>**Sub-Optionen der PGEN-Option**

In der folgenden Tabelle werden die Optionen beschrieben, die bei PGEN=ON verfügbar sind. Die Erklärung der verwendeten Syntax finden Sie in der Einleitung zum Abschnitt *Liste der [Optionen](#page-51-0)* weiter oben.

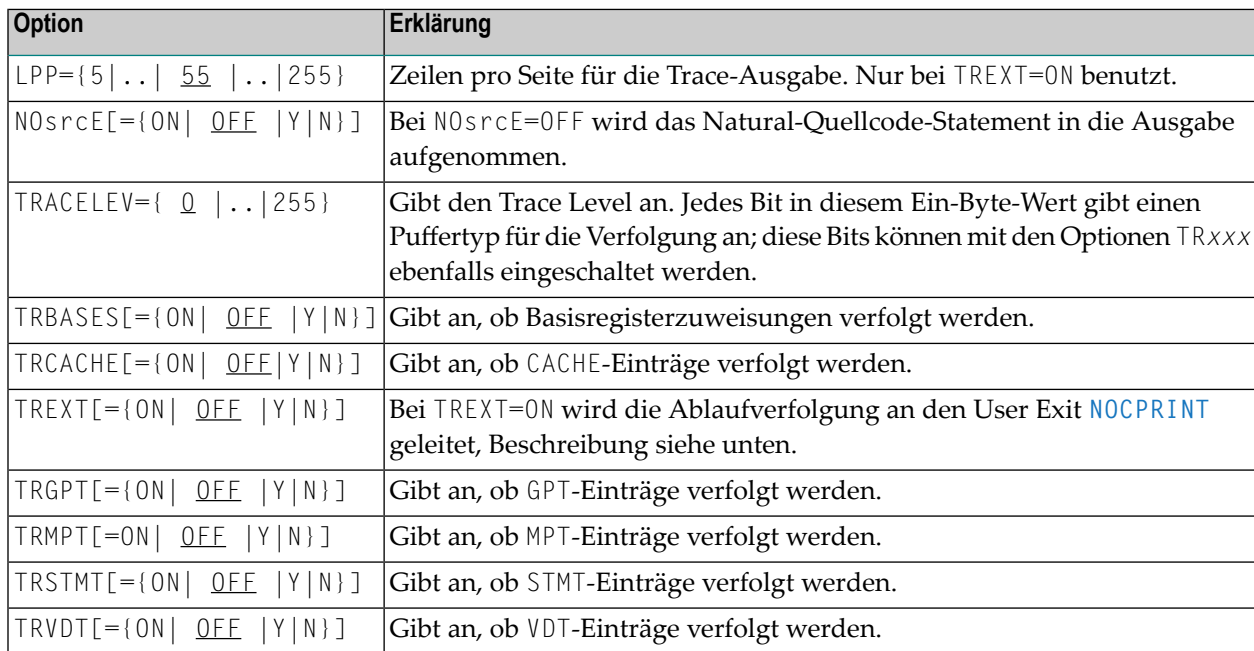

<span id="page-57-1"></span>Siehe auch die folgenden Beispiele.

#### **Ausgabe der PGEN-Option**

Es gibt zwei Stellen, an die der Natural Optimizer Compiler die Ausgabe von PGEN leiten kann.

■ Interner [Pufferspeicher](#page-58-1)

#### ■ User Exit [NOCPRINT](#page-58-0)

#### <span id="page-58-1"></span>**Interner Pufferspeicher**

Der Inhalt dieses Pufferspeichers wird jedes Mal überschrieben, wenn eines der Kommandos CHECK, CAT, STOW oder RUN ausgeführt wird.

Es wird ein Systemdienstprogramm (Utility) NOCSHOW bereitgestellt, mit dem der Inhalt dieses Puffers angesehen, durchsucht oder gedruckt werden kann.

#### **Um die Utility NOCSHOW aufzurufen:**

Geben Sie das Direktkommando NOCSHOW ein, nachdem eines der Kommandos CHECK, STOW, CAT oder RUN ausgeführt worden ist, während der Natural Optimizer Compiler aktiv gewesen ist.

Im Bildschirm sind folgenden PF-Tasten belegt:

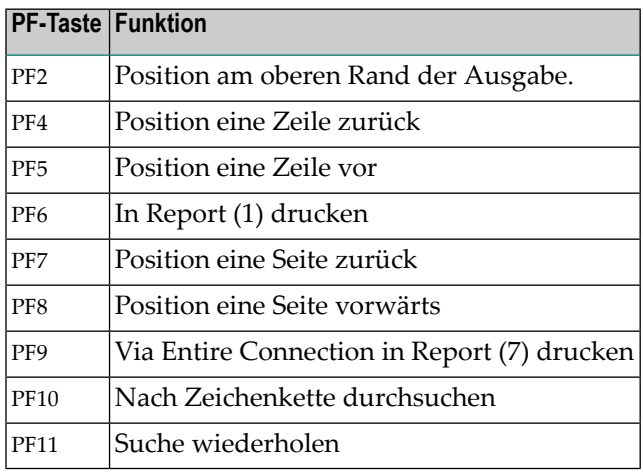

#### <span id="page-58-0"></span>**User Exit NOCPRINT**

Wenn TREXT=ON angegeben ist, übergibt der Natural Optimizer Compiler jede Ausgabezeile an den User Exit NOCPRINT, anstatt sie im Trace-Pufferspeicher hinzuzufügen.

Der Aufruf von NOCPRINT erfolgt gemäß normalen Betriebssystem-Registerkonventionen. Register 1 zeigt auf ein Vollwort, das die Adresse der 81-Byte-Druckzeile mit ANSI-Vorschubsteuerzeichen in Position 1 enthält. Register 13 zeigt auf einen Bereich von 18\*4 Bytes, der als Speicherregister benutzt werden kann. Register 14 enthält die Rückgabeadresse und Register 15 enthält die Eingabeadresse von NOCPRINT.

Der User Exit NOCPRINT kann in einer beliebigen Sprache geschrieben sein, die die oben genannten Registerkonventionen unterstützt. Der User Exit muss zusammen mit dem Natural Optimizer Compiler-Nukleus mit dem Natural-Nukleus verlinkt sein.

#### <span id="page-59-0"></span>**Arbeiten mit der PGEN-Ausgabe**

Dieser Abschnitt enthält Hinweise und Erläuterungen, wie die mit der PGEN-Option erstellte Ausgabe zu interpretieren ist.

- Oben in der PGEN-Ausgabe stehen einige disassemblierte Zeilen, die scheinbar nicht zu einer Quellcode-Zeile gehören. Es handelt sich um die Instruktionen, aus denen der Prolog besteht, der immer dann ausgeführt wird, wenn die Steuerung vom nicht-optimierten zum optimierten Code übergeben wird. Permanente Basisregister werden geladen und die Steuerung wird an den korrekten Punkt im Prolog übergeben. Siehe *Beispiel Abschnitt A* weiter unten.
- Manchmal werden viele Zeilen ohne Code gedruckt. Dies bedeutet, dass dort kein Code erforderlich war oder das diese Statements von der NOC-Optimierung ausgeschlossen sind. Siehe *Beispiel Abschnitt B* weiter unten.

Besteht daraüber hinaus der für ein Natural-Statement generierte Code nur aus Folgendem:

BAS R14,RETH DC X'....'

so bedeutes dies eine Rückkehr zur Standardlaufzeit, weil dieses Statement nicht von NOC optimiert werden konnte (siehe Zeile 0170).

■ Wenn NODBG=OFF (Standardeinstellung) angegeben worden ist, wird zu Beginn eines jeden neuen Natural-Statement eine Instruktionsfolge generiert.

```
BALR R9,R11
DC X'....'
```
Diese Instruktionsfolge setzt (im Fehlerfall) die Zeilennummer und prüft, ob der Test-Modus eingeschaltet ist (TEST auf ON). Ohne diese Instruktionsfolge ist ein Debugging von NOC-kompilierten Statements durch den Natural Debugger nicht möglich. Siehe *Beispiel Abschnitt C* weiter unten.

- Manchmal ist zwischen disassemblierten Zeilen ein Zeilenumbruch vorhanden. Der Umbruch zeigt eine interne Statement-Trennung an. Dies kommt vor, weil ein einzelnes Natural-Statement oft mehrere interne (Pseudo-Code-)Statements generiert.
- Die bedienten Natural-Variablen werden in den Assembler-Code eingefügt.
- Die Angaben auf der rechten Seite (z.B. START 8FEC) sind interner Art. Sie dokumentieren den Pfad, wie der Code von den NOC-Modulen generiert wurde.
- Alle Adressarten innerhalb des Codes werden aufgelöst und in der Form =(00044) zur Verfügung gestellt. Dies dokumentiert den Versatz im Code, an dem die Verzweigung ausgeführt wird.
- Die erste und die letzte Code-Instruktion enthält die zum Kompilieren dieses Programms benutzte NOC-Version: 4700 8410 bedeutet NOC-Version V841.

#### **Beispiel Abschnitt A:**

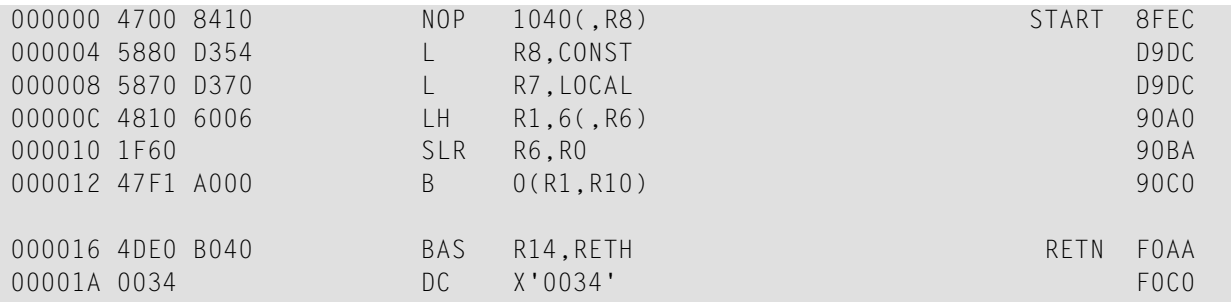

#### **Beispiel Abschnitt B:**

 0010 OPTIONS MCG=(PGEN,OVFLW,INDX) DEFINE DATA LOCAL 1 I(I4) 1 P(P7.2) 1 T(P7.2) END-DEFINE \* SETTIME  $*$   $\leftrightarrow$ 

### **Beispiel Abschnitt C:**

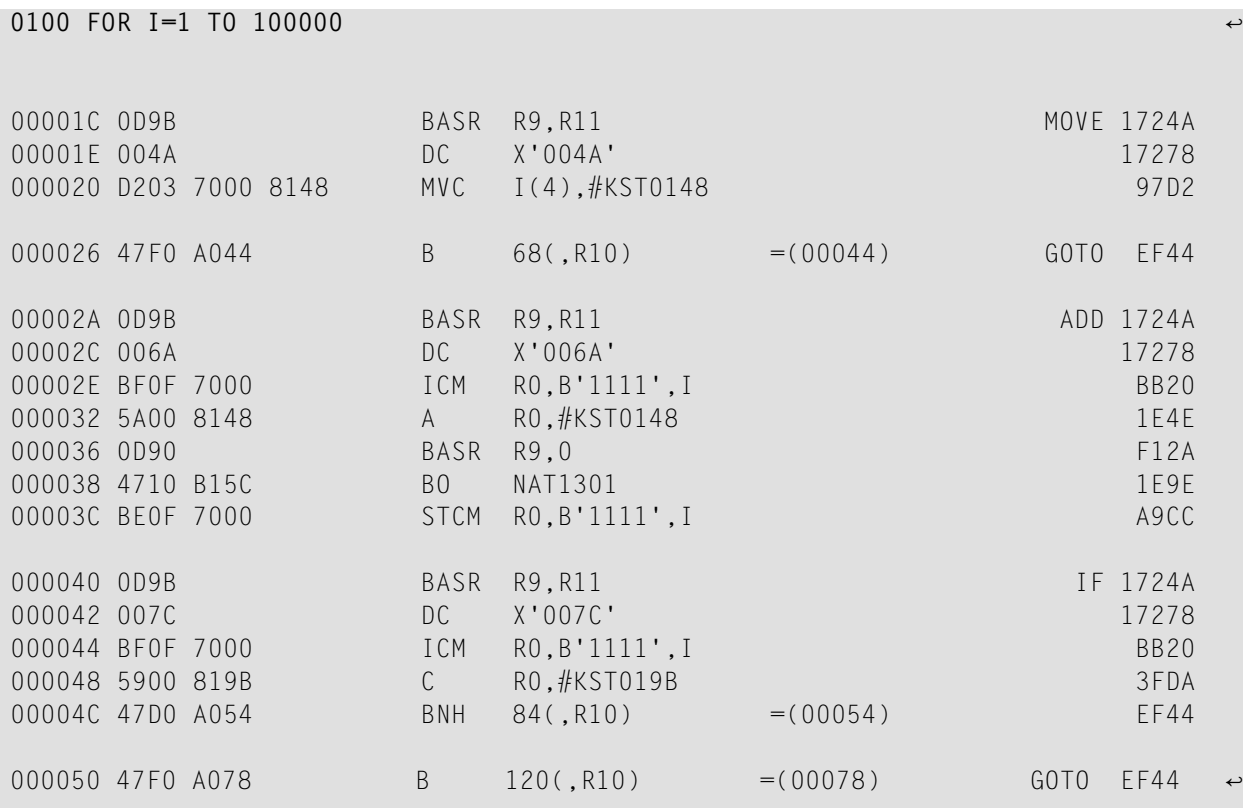

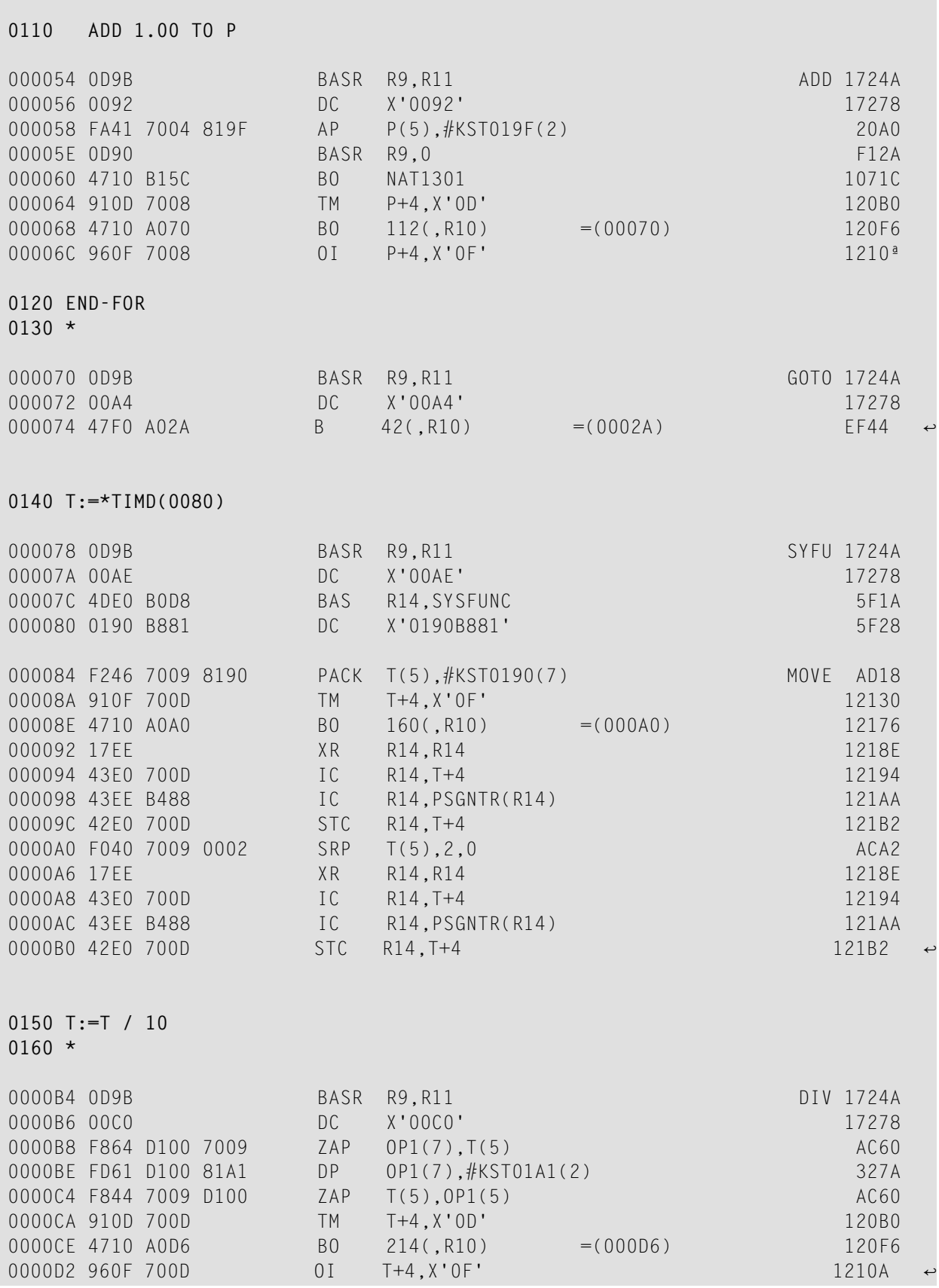

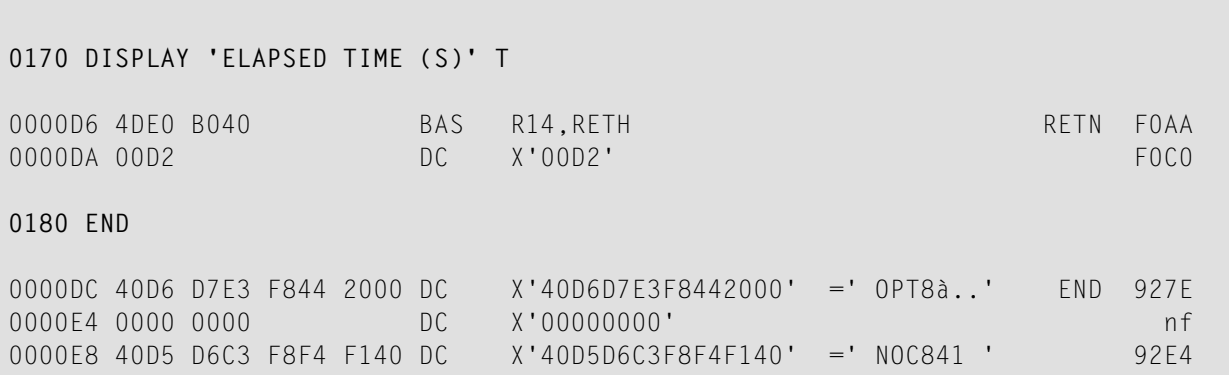

### <span id="page-62-0"></span>**Einfluss anderer Natural-Parameter**

Der globale Parameter ZD beeinflusst das Verhalten des NOC-Compiler. Siehe Beschreibung der ZD-Option unter *Liste der [Optionen](#page-51-0)* weiter oben.

Der COMPOPT-Subparameter PSIGNF (siehe auch Systemkommando COMPOPT in der Natural-*Systemkommando*-Dokumentation) beeinflusst das Verhalten, indem er erzwingt, dass positive gepackte Dezimalzahlen bei ON auf F und bei OFF auf C gesetzt werden. Der Parameter wird angewendet, wenn NOSGNTR=OFF angegeben ist.

Siehe die Tabelle unten für gepackte Daten (Format P):

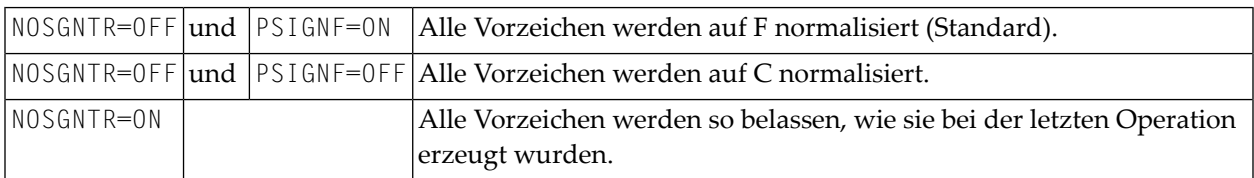

Für numerische Daten (Format N) werden die Vorzeichen immer auf F normalisiert, unabhängig von den Einstellungen von NOSGNTR und PSIGNF.

## <span id="page-64-0"></span>9

## Performance-Überlegungen

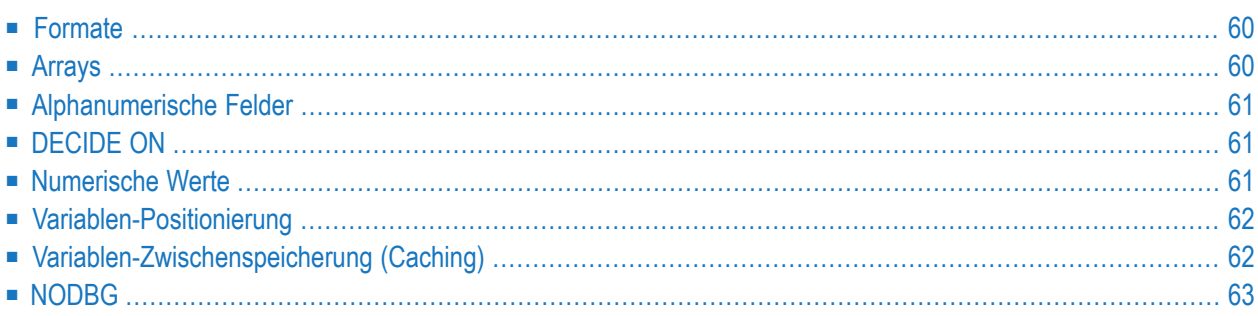

## <span id="page-65-0"></span>**Formate**

Die beste Leistung wird erreicht, wenn Sie bei arithmetischen Operationen die Datenformate gepackt numerisch (P) und ganzzahlig (I4) verwenden.

Vermeiden Sie die Konvertierung von Daten zwischen den Formaten gepackt numerisch (P), ungepackt numerisch (N), Ganzzahl (I) und Fließkomma (F), da dies selbst bei optimiertem Code Verarbeitungsaufwand verursacht.

Da es bei optimiertem Code keinen Interpretationsaufwand gibt, werden die Unterschiede zwischen den verschiedenen Datenformaten viel deutlicher: Bei optimiertem Code ist die Leistungsverbesserung, die durch die Verwendung des Formats P anstelle von zum Beispiel N erzielt wird, noch größer als bei normalem Code.

#### **Beispiel:**

$$
A = A + 1
$$

In der obigen numerischen Berechnung

- mit nicht-optimiertem Code wird das Format P um ca. 13 % schneller als Format N ausgeführt,
- mit optimiertem Code wird das Format P jedoch um ca. 56 % schneller als Format N ausgeführt.

Die Leistungssteigerung, die durch Benutzung des Natural Optimizer Compiler bei diesem einzelnen Statement erzielt wird, ist:

- <span id="page-65-1"></span> $\blacksquare$  mit nicht gepackten Operanden (N): 8 mal schneller,
- mit gepackten Operanden (P): 15 mal schneller.

## **Arrays**

Array-Bereichsoperationen, wie zum Beispiel

```
MOVE A(*) TO B(*)
```
werden effizienter ausgeführt, als wenn die gleiche Funktion unter Verwendung einer FOR-Statement-Verarbeitungsschleife programmiert worden wäre. Dies ist auch für optimierten Code gültig.

Bei Benutzung von Indizes sollte das Ganzzahlformat I4 verwendet werden, um eine optimale Leistung zu erzielen.

## <span id="page-66-0"></span>**Alphanumerische Felder**

Wenn Sie eine alphanumerische Konstante in eine alphanumerische Variable (Format A) verschieben oder eine alphanumerische Variable mit einer alphanumerischen Konstanten vergleichen, empfehlen wir Ihnen, die Länge der alphanumerischen Konstante an die Länge der Variablen anzupassen. Dadurch wird die Operation erheblich beschleunigt, zum Beispiel:

 $A(A5):='XYZAB'$ ...

IF  $A = 'ABC ' THEN ...$ 

ist schneller als

<span id="page-66-1"></span>IF  $A = 'ABC'$  THEN ...

## **DECIDE ON**

<span id="page-66-2"></span>Wenn Sie das DECIDE ON-Statement mit einer Systemvariablen, einem Array oder einem *operand1*-Parameter benutzen, ist es effizienter, den Wert in eine im LOCAL-Speicherabschnitt definierte Skalar-Variable mit gleichem Typ und gleicher Länge zu verschieben.

## **Numerische Werte**

Versuchen Sie, wenn Sie numerische Konstanten in Zuweisungen oder arithmetischen Operationen verwenden, die Konstanten zu veranlassen, denselben Typ zu haben wie die Operation.

#### **Daumenregeln**

- Jede numerische Konstante mit oder ohne Dezimalstelle, aber ohne Exponent, wird zu einer gepackten Zahl mit der minimalen Länge und Genauigkeit zur Darstellung des Wertes kompiliert, es sei denn, die Konstante ist ein Array-Index oder eine Teilstring-Startposition oder -Länge, in diesem Fall wird sie zu einer 4-Byte-Ganzzahl (I4). Diese Regel gilt unabhängig von den an der Operation beteiligten Variablentypen.
- Operationen, die Fließkomma enthalten, werden in Fließkomma ausgeführt. Fügen Sie bei numerischen Werten E00 hinzu, um zu erzwingen, dass sie Fließkomma sind, zum Beispiel:

ADD 1E00 to F(F8)

Operationen, die kein Fließkomma sondern gepackt numerische, ungepackt numerische, Datumsoder Zeit-Variablen enthalten, werden in gepackten Dezimalzahlen ausgeführt. Für ADD, SUBTRACT und IF erzwingen Sie, dass numerische Konstanten die gleiche Anzahl an Dezimalstellen wie die Variable mit der höchsten Genauigkeit haben, indem Sie eine Dezimalstelle und nachgestellte Nullen hinzufügen, zum Beispiel:

ADD 1.00 TO P(P7.2)

<span id="page-67-1"></span>Bei MULTIPLY und DIVIDE ist diese Technik nicht nötig.

## **Variablen-Positionierung**

<span id="page-67-0"></span>Um den Optimierungsprozess zu erleichtern, sollten Sie versuchen, alle skalaren Referenzen am Anfang des Datenbereichs und alle Array-Referenzen am Ende des Datenbereichs zu halten.

## **Variablen-Zwischenspeicherung (Caching)**

Der Natural Optimizer Compiler enthält einen Algorithmus, der die Leistung noch weiter steigert. Hinsichtlich Leistung verhält sich das Statement in Abhängigkeit von den Typen der Operanden unterschiedlich. Das Statement wird langsamer ausgeführt, wenn es sich bei einem oder mehreren der Operanden um einen Parameter, ein Array oder ein Skalar-Feld des Typs N (numerisch) oder Kombinationen aus diesen handelt. Der Natural Optimizer Compiler analysiert den Programmfluss und bestimmt, welche Variablen mit einer oder mehreren dieser Kennzeichen zweimal oder mehrmals gelesen werden, ohne das in sie geschrieben wird. Der Natural Optimizer Compiler verschiebt dann den Wert jeder einzelnen Variablen in einen temporären Zwischenspeicherbereich, wo auf ihn unter folgenden Bedingungen schnell zugegriffen werden kann:

- Auf die Variable wird oft zugegriffen, sie wird aber selten geändert *und*
- die Variable ist ein Array eines beliebigen Typs oder ein Skalar-Feld des Typs N (numerisch).

Am besten geeignet für die Variablen-Zwischenspeicherung (Variable Caching) sind Programme mit langen Sequenzen, die wiederholt auf dieselbe Variable zugreifen, insbesondere wenn die Variable ein Array ist. Durch die Variablen-Zwischenspeicherung wird dann eine komplexe und wiederkehrende Adressenberechnung vermieden.

#### **Beispiel für Variablen-Zwischenspeicherung (Caching)**

Das folgende Beispiel demonstriert den Vorteil der Variablenzwischenspeicherung. Die Ausführung dieses Programms, das mit **[NODBG](#page-68-0)** (siehe unten) und CACHE=ON katalogisiert wurde, beanspruchte in einem Test 47 % der Zeit, die bei NODBG and CACHE=OFF benötigt wird. Wird das Programm mit CACHE=ON katalogisiert, verringert sich der NOC-generierte Code von 856 Bytes auf 376 Bytes.

```
DEFINE DATA LOCAL
1 ARR(N2/10,10,10)
1 I(I4) INIT <5>
1 J(I4) INIT <6>
1 K(I4) INIT <7>
END-DEFINE
DECIDE ON EVERY ARR(I,J,K)
 VALUE 10 IGNORE
 VALUE 20 IGNORE
 VALUE 30 IGNORE
 VALUE 40 IGNORE
 VALUE 50 IGNORE
 VALUE 60 IGNORE
 VALUE 70 IGNORE
 VALUE 80 IGNORE
 VALUE 90 IGNORE
 NONE IGNORE
END-DECIDE
```
**Vorsicht:** Wenn der Inhalt einer im Cache zwischengespeicherten Variablen mit dem Kommando MODIFY VARIABLE des Natural Debugger geändert wird, wird nur der Inhalt der ursprünglichen Variablen geändert. Der zwischengespeicherte Wert (der möglicherweise noch in nachfolgenden Statements benutzt wird) bleibt unverändert. Daher sollte Variablen-Caching mit großer Sorgfalt eingesetzt werden, wenn der Natural Debugger verwendet wird. Siehe auch die Natural-*Debugger*-Dokumentation.

## **NODBG**

<span id="page-68-0"></span> $\bigoplus$ 

Wenn ein Programm gründlich getestet und in Produktion genommen wurde, sollten Sie das Programm mit der Option **NODBG**, wie im Abschnitt *[Optimizer-Optionen](#page-50-0)* beschrieben, katalogisieren. Ohne Debug-Code werden die optimierten Statements um 10% bis 30% schneller ausgeführt.

Bei Angabe der Option NODBG wird der zum Erleichtern des Debug-Vorgangs vorhandene Code entfernt, und zwar auch bei eingeschalteten Optionen INDX und OVFLW.

## <span id="page-70-0"></span>**10 Zaps auflisten**

Wenn Sie sich einen Überblick über die Zaps verschaffen wollen, die auf den Natural Optimizer Compiler an Ihrem Standort angewendet wurden, verwenden Sie das Systemkommando DUMP.

#### **Um einen Überblick über die Zaps zu erhalten:**

■ Geben Sie folgendes Natural-Systemkommando ein:

DUMP ZAPS NOC

Es wird eine Liste der Zaps angezeigt, die angewendet wurden.

Falls keine Zaps auf den Natural Optimizer Compiler angewendet wurden, erhalten Sie eine entsprechende Meldung.
# **11 Natural Optimizer Compiler Version 8.3/8.4 - Aktualisierte Dokumentation**

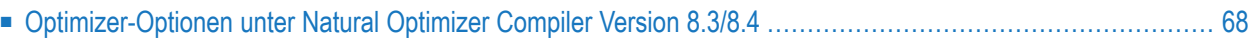

**Anmerkung:** Dieses Kapitel enthält Informationen zu Änderungen, die nur die Natural Optimizer Compiler Versionen 8.3 und 8.4 betreffen.

<span id="page-73-0"></span>Änderungen an der Installation siehe *Installing the Natural Optimizer Compiler* on z/OS, z/VSE und BS2000 in the Natural *Installation* documentation.

# **Optimizer-Optionen unter Natural Optimizer Compiler Version 8.3/8.4**

- **Anmerkung:** Dies ist ein Auszug aus dem Kapitel *Optimizer-Optionen*. Es werden nur die Änderungen beschrieben, die für Natural Optimizer Compiler Version 8.3 und 8.4 spezifisch sind.
	- [ARCH-Option](#page-73-1)
	- Voraussetzungen für die Code-Generierung mit [Unicode-Operanden](#page-78-0)
	- [UNICC-Option](#page-78-1)

#### <span id="page-73-1"></span>**ARCH-Option**

Die ARCH-Option dient zur Angabe des IBM Hardware Architecture Level, der zum Generieren von Code für ausführbare Natural-Objekte benutzt werden soll.

Wenn Sie einen ARCH-Wert angeben, generiert der Natural Optimizer Compiler neuere und schnellere Maschineninstruktionen, die die Leistung des generierten Code verbessern können. Der angegebene Wert darf nicht höher sein als der Architecture Level Ihrer aktuellen Maschine. Ein mit einem ARCH-Level katalogisiertes ausführbares Natural-Objekt kann nur auf einer Maschine mit gleichem oder einem höheren Architecture Level laufen. Deshalb empfehlen wir, die ARCH-Option nicht zu verwenden, wenn die katalogisierten Objekte auf einer beliebigen Maschine, insbesondere auf einer Maschine mit niedrigerem Architecture Level (zum Beispiel BS2000), ausgeführt werden sollen.

Ausführliche Informationen zu IBM Hardware Architecture Level siehe IBM-Literatur(*z/Architecture, Principles of Operation*).

Die folgenden Architecture Levels werden von der ARCH-Option des Natural Optimizer Compiler unterstützt:

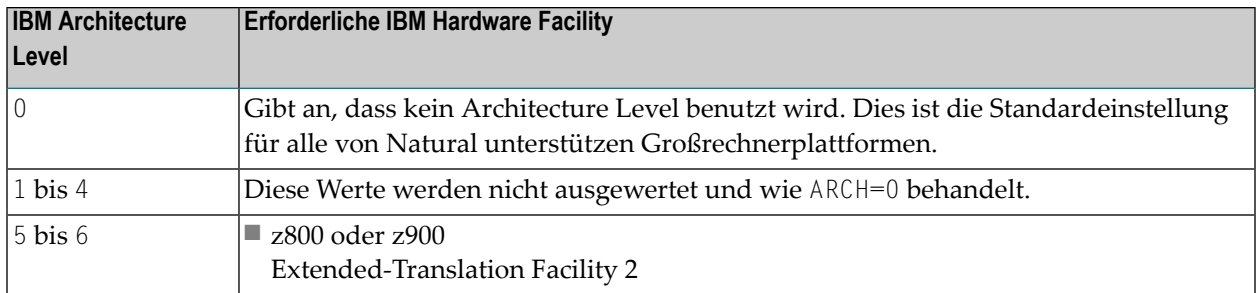

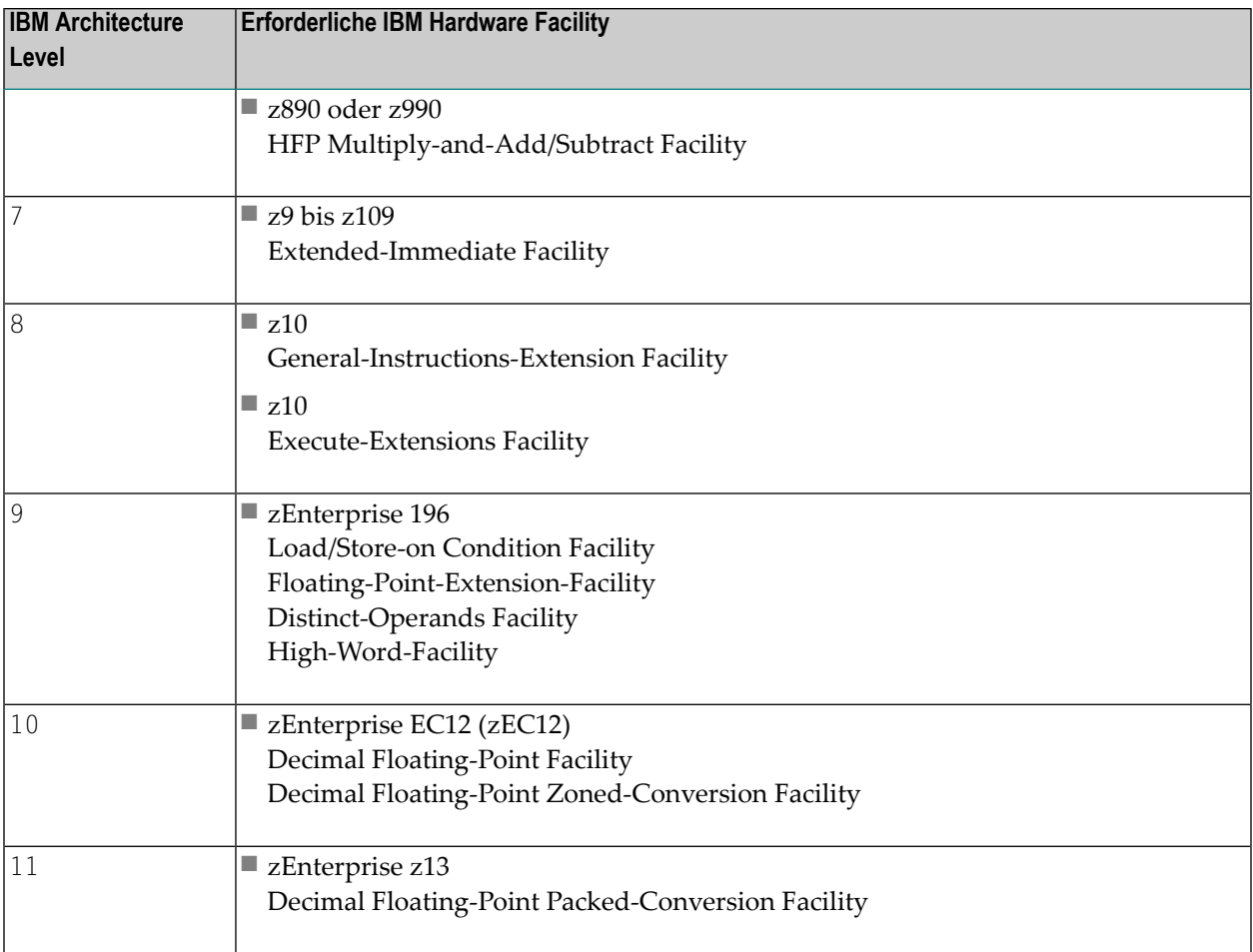

**Anmerkung:** Bei einem ARCH-Wert größer als Null generiert der Natural Optimizer Compiler Instruktionen bis hin zu dem in obiger Tabelle beschriebenen Facility Level. Ein ARCH-Wert größer als der Architecture Level der zugrunde liegenden Maschine wird bei der Kompilierung abgelehnt. Der Versuch, ein Programm, das mit einem ARCH-Level kompiliert wurde, auf einer Maschine mit einem niedrigeren Architecture Level zu starten, führt zu einem Laufzeitfehler NAT1394. Informationen zu der aktuellen Maschine können Sie sich mit dem Systemkommando TECH anzeigen lassen.

Folgende Themen werden behandelt:

- [Unterstützung](#page-75-0) für Architecture Level 10
- [Unterstützung](#page-75-1) für Architecture Level 11
- [Unterstützung](#page-76-0) für Architecture Level 12

■ [Kompatibilität](#page-76-1) für Architecture Level 10 und 11

### <span id="page-75-0"></span>**Unterstützung für Architecture Level 10**

Bei gesetztem ARCH=10 generiert der Natural Optimizer Compiler Instruktionen, die von der Decimal-Floating-Point (DFP) Zoned-Conversion Facility für die in den folgenden Abschnitten beschriebenen numerischen Operationen zur Verfügung gestellt werden. Dies kann die Ausführungsgeschwindigkeit für Statements, die diese Operationen verwenden, erheblich verbessern.

# **Operationen optimiert durch ARCH=10**

Die folgenden arithmetischen Operationen auf Variablen der Natural-Datenformate I (ganzzahlig), N (numerisch ungepackt) und P (gepackt numerisch) profitieren von ARCH=10.

■ Wertzuweisungen:

 $P:=I$ 

P:=N

 $N:=\mathbb{I}$ 

 $N: =N$ 

N:=P nur wenn die Anzahl gepackter Ziffern kleiner gleich 15 ist.

 $I := N$ 

- Arithmetische Operationen wie zum Beispiel mit den Statements ADD, SUBTRACT, DIVIDE und MULTIPLY, jedoch nur wenn folgende Bedingungen zutreffen:
	- Mindestens einer der verwendeten Operanden ist im Format N oder I.
	- Das Ergebnis der Operation überschreitet nicht 34 (Ganzzahl + Genauigkeit) Ziffern.
- <span id="page-75-1"></span>■ Vergleiche wie zum Beispiel mit den Statements IF und DECIDE, jedoch nur wenn folgende Bedingungen zutreffen:
	- Mindestens einer der verwendeten Operanden ist im Format N.
	- Die beiden Operanden haben verschiedene Formate.

#### **Unterstützung für Architecture Level 11**

Bei gesetztem ARCH=11 verwendet der Natural Optimizer Compiler Maschineninstruktionen, die mit der DFP Packed-Conversion Facility eingeführt wurden. Zusätzlich zu den mit **[ARCH=10](#page-75-0)** optimierten numerischen Operationen optimiert ARCH=11 auch Operationen, die nur gepackte Variablen verwenden.

#### <span id="page-76-0"></span>**Unterstützung für Architecture Level 12**

Gilt nur bei Natural Optimizer Compiler Version 8.4 und höher.

Bei gesetztem ARCH=12 generiert der Natural Optimizer Compiler Maschineninstruktionen, die mit der Vector Packed-Decimal Facility (VPD) eingeführt wurden. Dies kann die Ausführungsgeschwindigkeit bei Zuweisungen, Vergleichen und Berechnungen verbessern, wenn mindestens ein gepackter Operand verwendet wird.

VPD-Maschineninstruktionen werden bei den gleichen Natural-Operationen generiert, die bei **[Architecture](#page-75-0) Level 10** und **[Architecture](#page-75-1) Level 11** benutzt werden, sie werden jedoch nur bei arithmetischen Operationen verwendet, deren Ergebnisse 31 Stellen (Ganzzahlstellen + Dezimalstellen) nicht übersteigen.

#### <span id="page-76-1"></span>**Kompatibilität für Architecture Level 10 und 11**

Wenn ARCH=10 benutzt wird, generiert der Natural Optimizer Compiler Maschineninstruktionen, die mit der Decimal-Floating-Point (DFP) Zoned-Conversion Facility oder der DFP Packed-Conversion Facility eingeführt wurden. Diese Instruktionen bewirken eine schnellere Ausführung als die Standard-Maschinencode-Instruktionen für arithmetische Operationen, sie akzeptieren jedoch keine Daten, die in Bezug auf den zonierten numerischen Datentyp (N) unzulässig sind.

Dies kann zu Laufzeitfehlern führen, wenn ein N-Feld innerhalb eines REDEFINE-Abschnitts einer alphanumerischen oder binären Variablen definiert ist und das N-Feld nicht zulässig initialisiert wird, bevor es in einer arithmetischen Operation benutzt wird.

Ein numerisches zoniertes Feld enthält eine Ziffer in einem Byte. Normalerweise enthält jedes Byte x'F' im linken Halbbyte (**Z**one Bits) und den Ziffernwert (0-9) im rechten Halbbyte (**N**umeric Bits). Dies gilt für alle Bytes, außer dem letzten, das (A-F) im linken Halbbyte enthält (**S**ign Bits).

Ein Vorzeichen-Halbbyte (C,A,F,E) stellt einen positiven Wert dar, während (B,D) für einen negativen Wert steht. Ein anderer Wert als (0-9) innerhalb des numerischen Halbbytes (N) und ein anderer Wert als (A-F) innerhalb des Vorzeichen-Halbbytes (S) wird als ungültig angesehen. Die Daten innerhalb der Zonen-Halbbytes (Z) werden von arithmetischen Konvertierungsanweisungen nicht berücksichtigt und können einen beliebigen Wert (0-F) haben.

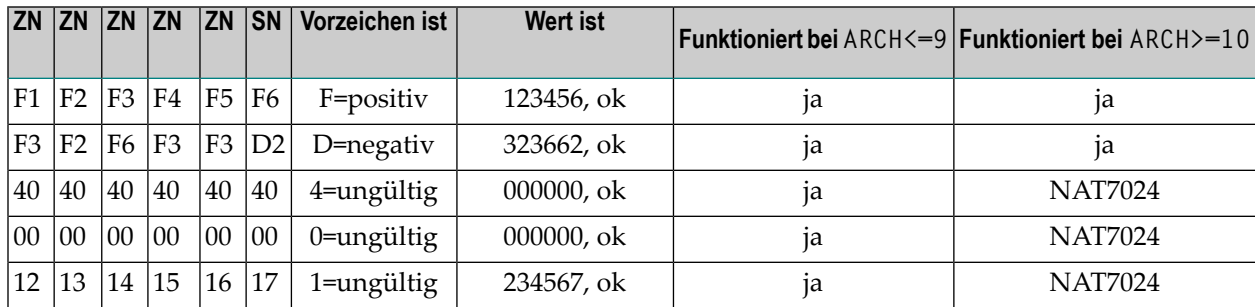

Beispiel für eine Variable, die als (N6) definiert ist:

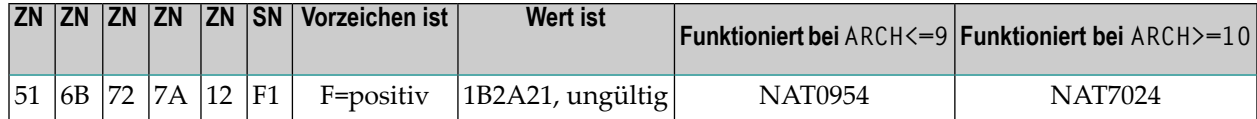

Wenn ARCH=9 (oder niedriger) benutzt wird, werden ungültige Vorzeichen-Halbbytes (0-9) durch den generierten Code automatisch in ein positives Vorzeichen (F) korrigiert. Dadurch werden N-Felder mit leerem Inhalt zu gültigen Daten mit dem Wert Null. Das Gleiche gilt für Hexa-Null-Daten.

Wenn ARCH=10 oder ARCH=11 benutzt wird, bleiben ungültige Vorzeichen-Halbbytes (0-9) unverändert und führen zu einer Programmprüfung (Data Exception), wenn auf sie von einer DFP-Instruktion zugegriffen wird. Wenn ein solcher Abbruchfehler auftritt, gibt Natural anstelle des Fehlers NAT0954 den Fehler NAT7024 aus, um eindeutig anzuzeigen, dass der Fehler durch eine N-Variable verursacht wird, die keine gültigen numerischen Daten enthält.

Wenn ein numerisches Halbbyte (N) nicht den Wert (0-9) enthält, erfolgt unabhängig vom benutzten Architecture Level eine Programmprüfung (Data Exception).

# **Schlussfolgerung:**

Benutzen Sie ARCH=10 oder ARCH=11 nicht mit einem anderen Vorzeichenwert als (A-F), um ein Programm zu katalogisieren, das mit unsauberen numerischen Daten arbeitet.

Beispiel:

```
OPTIONS MCG=(PGEN,ARCH=9)
DEFINE DATA LOCAL
1 #A (A6)
1 REDEFINE #A
  2 #N (N6)
END-DEFINE /* ARCH=9 ARCH=10
#A := H'F1F2F3F4F5F6' ADD 1 TO #N WRITE #N /* ok ok
#A := H'F3F2F6F3F3D2' ADD 1 TO #N WRITE #N /* ok ok
#A := H'404040404040' ADD 1 TO #N WRITE #N /* ok NAT7024
\frac{1}{4} \frac{1}{4} \frac{1}{4} \frac{1}{4} \frac{1}{4} \frac{1}{4} \frac{1}{4} \frac{1}{4} \frac{1}{4} \frac{1}{4} \frac{1}{4} \frac{1}{4} \frac{1}{4} \frac{1}{4} \frac{1}{4} \frac{1}{4} \frac{1}{4} \frac{1}{4} \frac{1}{4} \frac{1}{4} \frac{1}{4} \frac{1}{4} #A := H'121314151617' ADD 1 TO #N WRITE #N /* ok NAT7024
#A := H'516B727A12F1' ADD 1 TO #N WRITE #N /* NAT0954 NAT7024
END
```
Darüber hinaus, wenn ARCH=10 oder ARCH=11 benutzt wird, kann Natural einen Fehler NAT1305 (abgeschnittener numerischer Wert) anstelle eines Fehlers NAT1301 (Zwischenergebnis zu groß) aus folgendem Grund ausgeben: Zur Berechnung von Zwischenergebnissen wird das numerische DFP-Format benutzt und ein Überlauf wird erst am Ende der arithmetischen Operation festgestellt, wenn das DFP in das Format des Ergebnisses umgewandelt wird.

# <span id="page-78-0"></span>**Voraussetzungen für die Code-Generierung mit Unicode-Operanden**

Der Natural Optimizer Compiler generiert optimierten Code für Natural-Statements mit Unicode-Zeichenketten, wenn die folgenden Erfordernisse erfüllt sind:

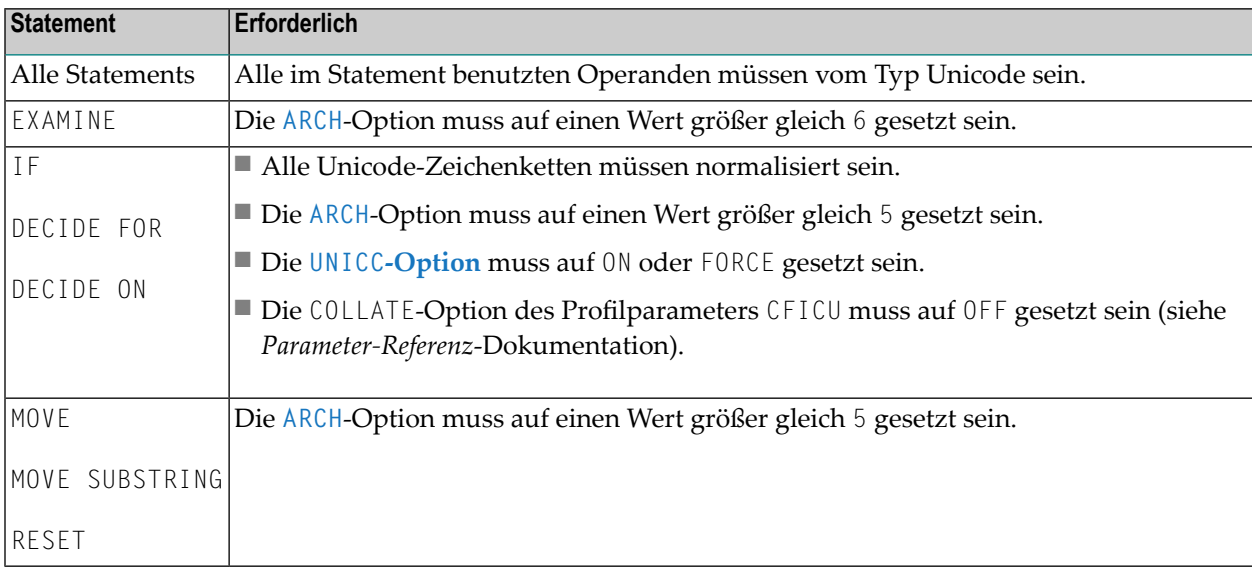

# <span id="page-78-1"></span>**UNICC-Option**

Die UNICC-Option steuert die Generierung von optimiertem Code für IF-, DECIDE FOR- und DECIDE ON-Statements, die Unicode-Operanden enthalten.

Gültige Werte für UNICC:

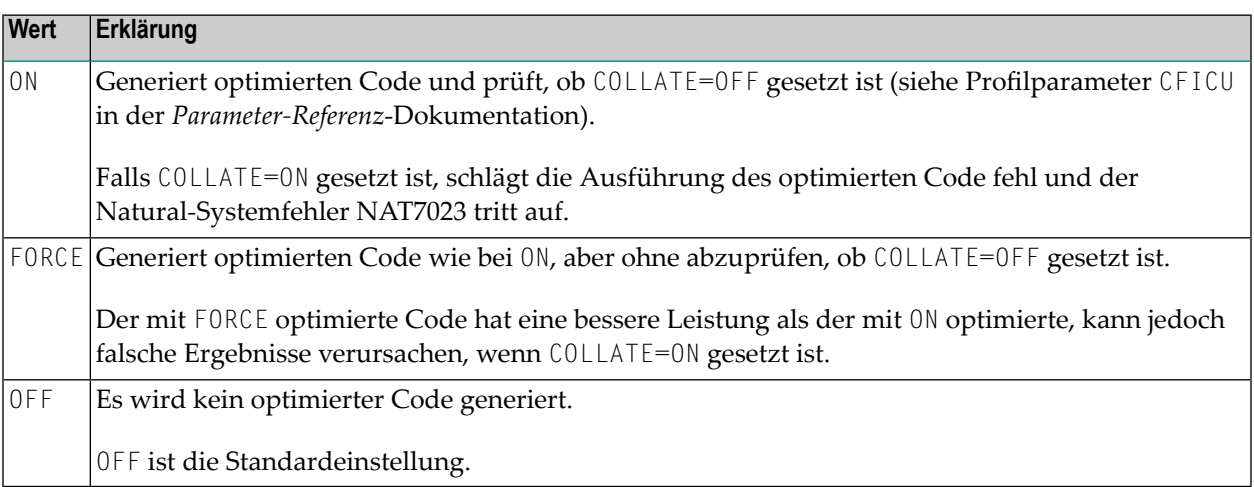